# ESCUELA SUPERIOR POLITÉCNICA DEL

## LITORAL

## **Facultad de Ingeniería en Electricidad y Computación**

"Restauración de imágenes degradadas por ruido y distorsión lineal a través de algoritmos directos"

## **Reporte de Materia de Graduación Procesamiento digital de señales**

Previa a la obtención del Título de:

## **INGENIERO EN ELECTRÓNICA Y**

## **TELECOMUNICACIONES**

Presentado por:

Carlos Silva Avila

Roberto Hoyos Sarmiento

GUAYAQUIL – ECUADOR

AÑO 2009

# AGRADECIMIENTO

Agradecemos:

Primeramente a Dios por la terminación de este trabajo.

A la Ing. Patricia Chávez, por su dedicación y esfuerzo para la culminación de nuestra carrera.

## DEDICATORIA

A Dios, A mi madre, A mis familiares y A mis amigos Por su apoyo incondicional CARLOS SILVA AVILA

> A Dios, A mis padres, A mi hermana, Que con cariño y comprensión Me ayudaron a culminar Mi carrera profesional ROBERTO HOYOS SARMIENTO

# TRIBUNAL DE SUSTENTACIÓN

Ing. Rebeca Estrada DELEGADA DECANO FIEC

Ing. Patricia Chávez DIRECTORA MATERIA DE GRADUACION

# DECLARACIÓN EXPRESA

"La responsabilidad del contenido de esta Tesis de Grado, nos corresponde exclusivamente; y el patrimonio intelectual de la misma a la ESCUELA SUPERIOR POLITECNICA DEL LITORAL"

(Reglamento de Graduación de la ESPOL)

Carlos R. Silva Avila

Roberto M. Hoyos Sarmiento

### RESUMEN

Este informe está basado en las técnicas de degradación y restauración de imágenes. Analiza las ventajas y desventajas de usar ciertos filtros de restauración según varios factores como: el tipo de degradación aplicada a la imagen, el tipo de imagen a degradar. Para determinar si es eficiente usar un filtro u otro no basamos en el Error cuadrático medio (MSE), como variable principal analítica del proyecto, y en un estudio estadístico de percepción visual de un grupo de personas.

Se usarán el Ruido Gaussiano, el Ruido Sal & Pimienta, la distorsión lineal y la combinación entre Ruido Gaussiano y distorsión lineal como tipos de degradación. En el caso de los ruidos su varianza y media son conocidas.

# ÍNDICE GENERAL

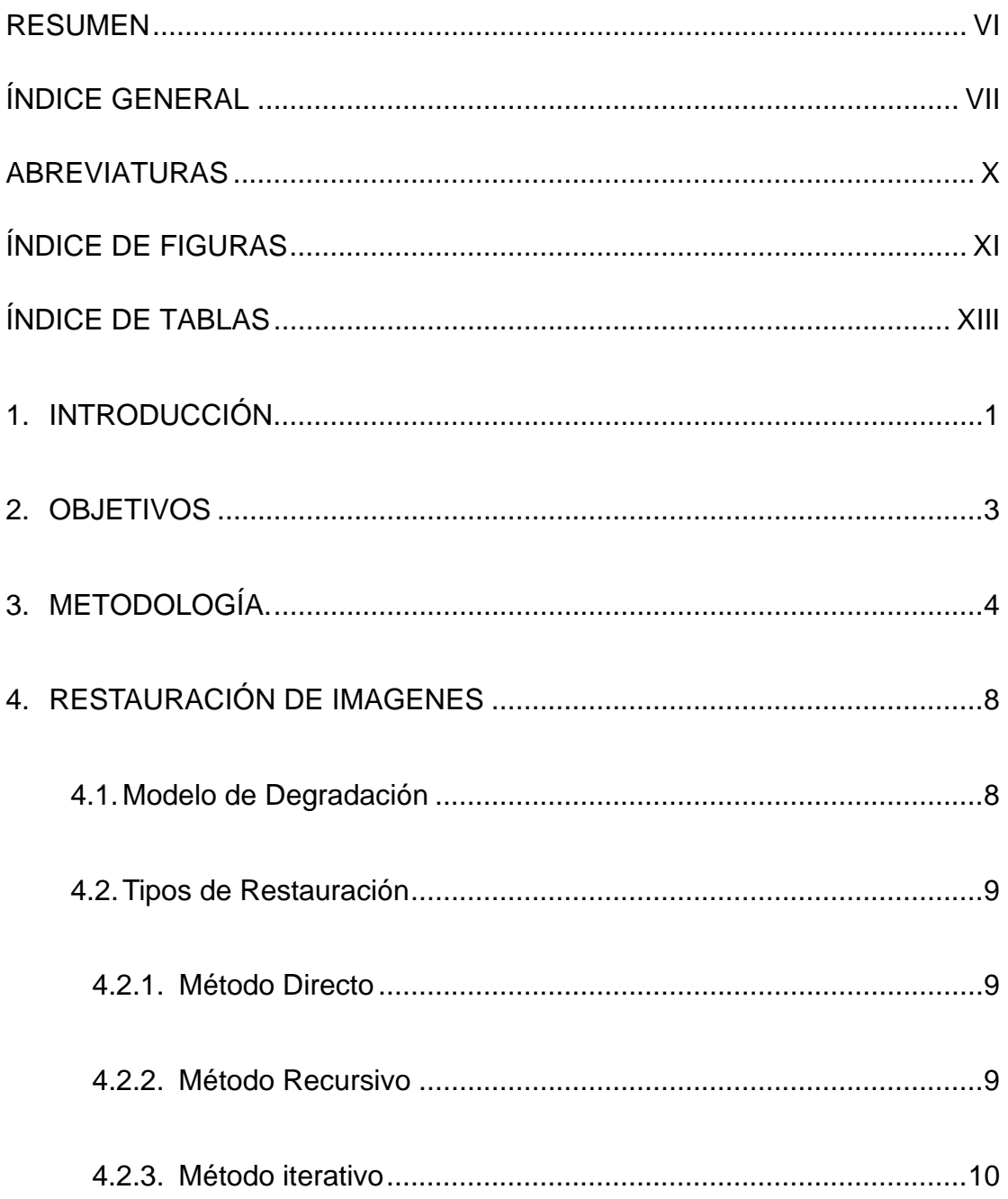

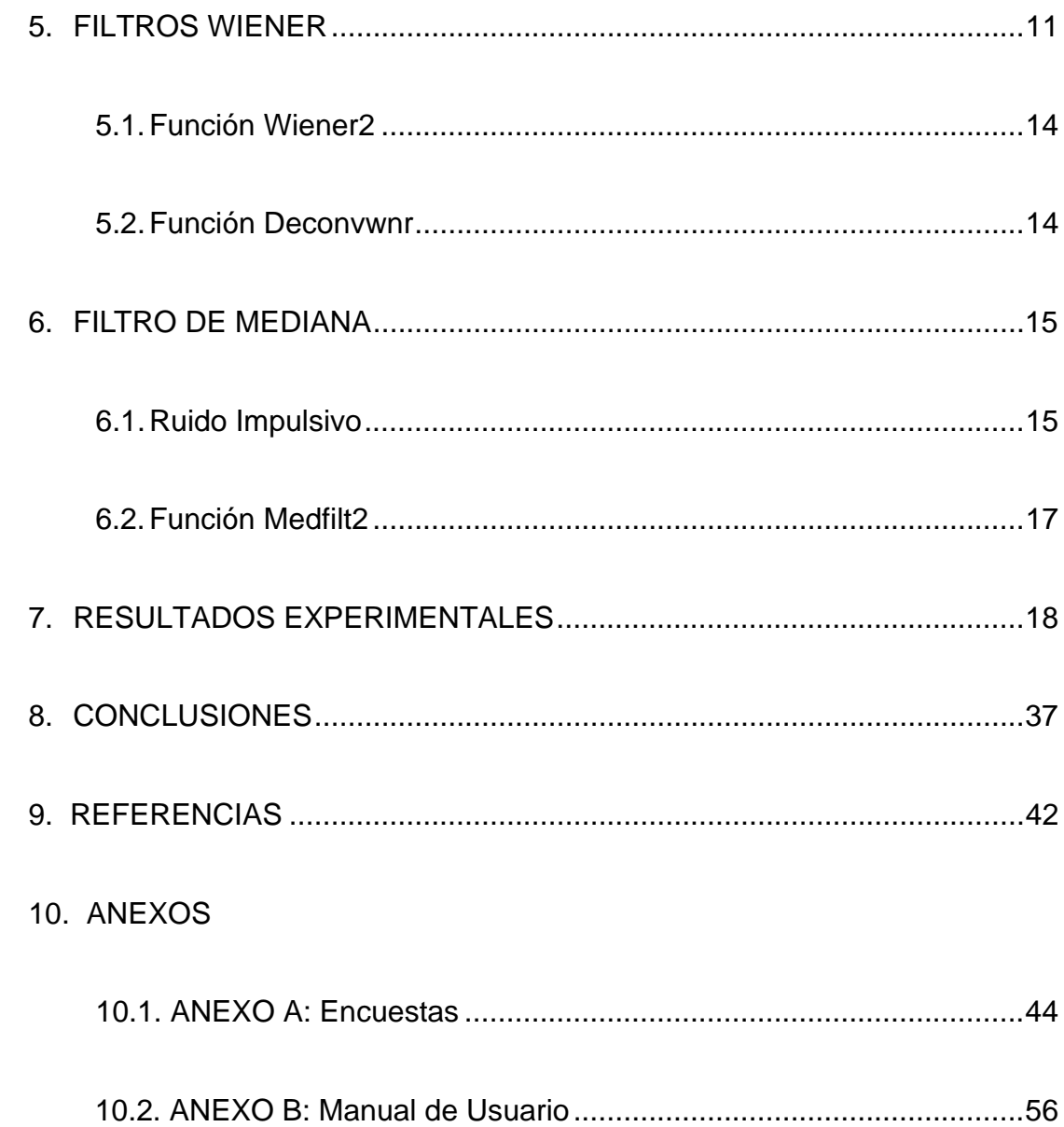

### ABREVIATURAS

- PSF: Proceso de distorsión lineal
- NSR: Relación ruido vs señal.
- MSE: Error Cuadrático Medio.
- B/N<sub>:</sub> Blanco y Negro.
- 2D: 2 Dimensiones.

## ÍNDICE DE FIGURAS

<span id="page-9-0"></span>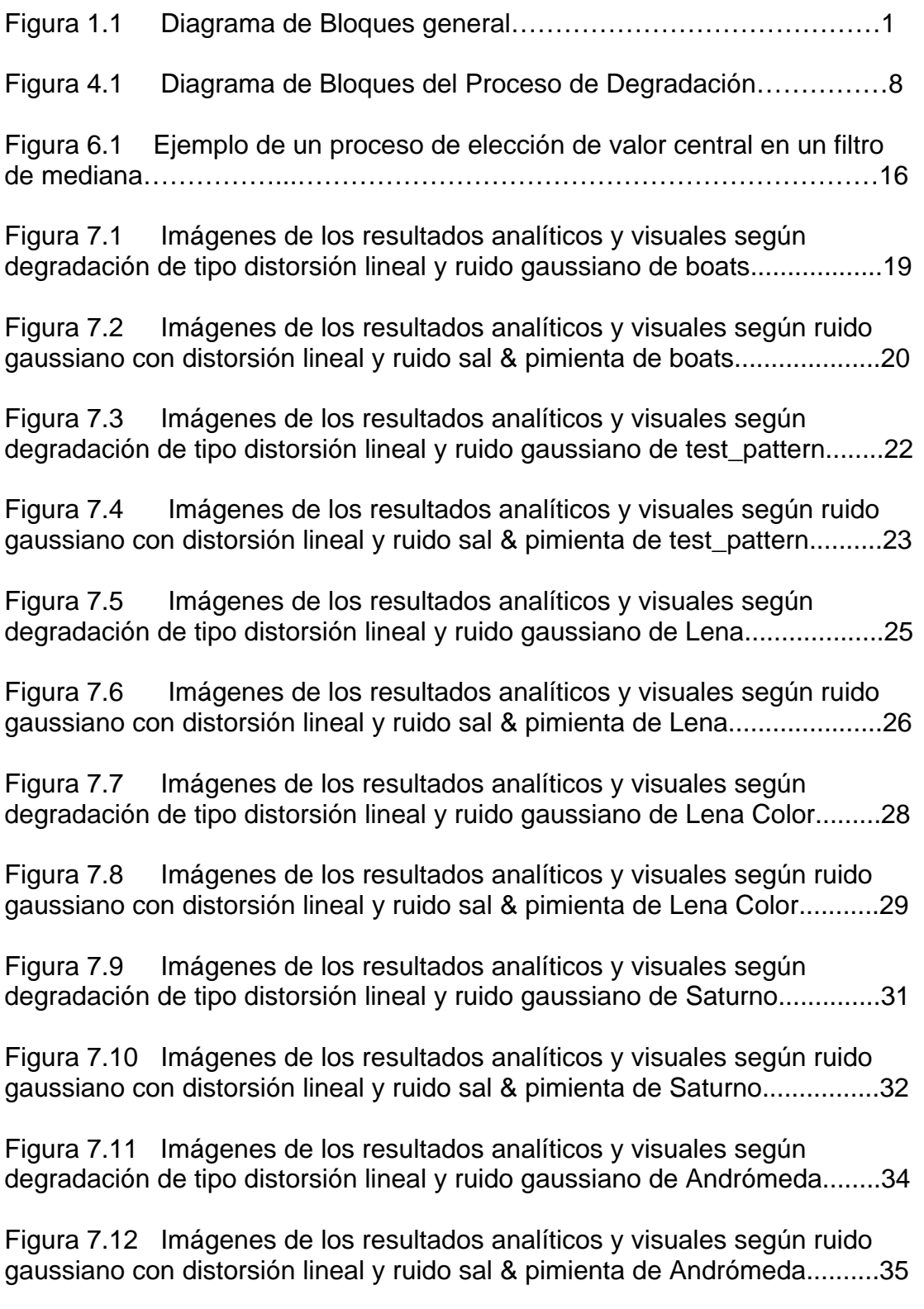

## ÍNDICE DE TABLAS

<span id="page-10-0"></span>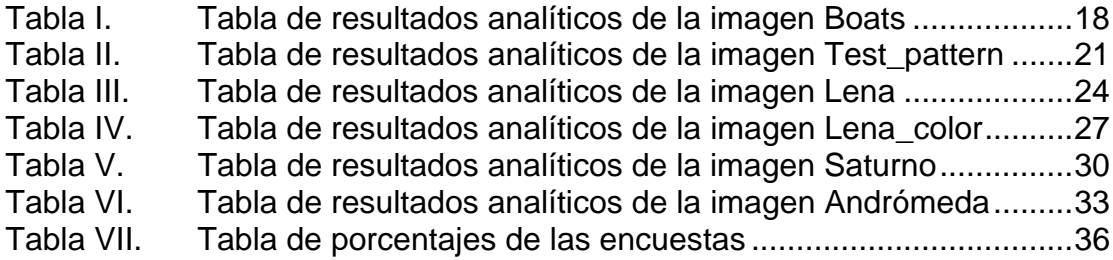

### **1. Introducción**

<span id="page-11-0"></span>Desde el inicio de los tiempos, el hombre se ha topado con la necesidad de comunicarse de manera correcta, pero se ha visto afectado por factores externos a él.

En el caso específico de las imágenes, tema a tratar en este informe, los factores que afectan las imágenes al momento de obtenerlas son el movimiento del objeto o cuerpo a ser tomado, o que se encuentre fuera de foco; y en el momento de la transmisión de esta imagen puede ser afectada por la turbulencia atmosférica y el ruido gaussiano.

Por lo tanto, la restauración de las imágenes es primordial en estos momentos, y para atacar el problema se debe comenzar por establecer un modelo del sistema a tratar.

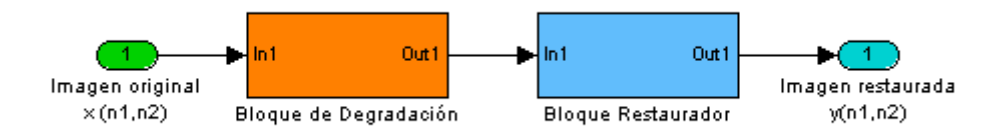

**Figura 1.1** Diagrama de Bloques general

La figura 1.1 muestra el Bloque de Degradación que ayudará a simular el deterioro de la imagen contando para ello con variantes entre ruido y distorsión.

El Bloque Restaurador ayudará a recuperar la imagen original a partir de la imagen degradada. En la sección 4.2 se discute los tipos de restauración que existen; se enfocará en la restauración directa.

Se usarán 2 tipos de restauración directa en el proyecto como lo son los filtros Wiener y de mediana.

Como parámetro de medición de eficiencia del proceso de restauración, se usará el MSE, y se sacarán conclusiones acerca de cada proceso para la imagen.

### **2. Objetivos**

- <span id="page-13-0"></span>• Desarrollar un estudio de los diferentes tipos de degradación aplicados a las imágenes y percibir sus efectos visuales.
- Determinar que tipos de filtros trabajan eficientemente para ciertas imágenes degradadas.
- Calcular el MSE (Error Cuadrático Medio), el cual es el parámetro analítico, de las imágenes degradadas y las imágenes restauradas y verificar si este filtro utilizado para restaurarla es eficiente o no.
- Realizar encuestas para determinar la imagen restaurada con mayor parentesco a la original de acuerdo a la percepción visual.
- Verificar que filtro para la imagen restaurada con el MSE menor, sea el mismo que resultó tras el análisis de percepción visual.

#### **3. Metodología**

<span id="page-14-0"></span>En primer lugar, se eligió el tema de "Restauración imágenes (blanco y negro) afectadas por ruido durante su transmisión", luego se investigó en libros, reportes, e Internet sobre el tema en cuestión; y se encontró una solución con un filtro adaptivo llamado Filtro Wiener; este filtro se basa en el MSE (Error cuadrático medio).

Después se buscó una herramienta para desarrollar el proyecto en base a Filtros Wiener, y se eligió Matlab 7.7.0 (R2008b).

MatLab (abreviatura de *MATrix LABoratory*, "laboratorio de matrices") es un software matemático que ofrece un entorno de desarrollo integrado (IDE) con un lenguaje de programación propio (lenguaje M). Está disponible para las plataformas Unix, Windows y Apple Mac OS X.

Entre sus prestaciones básicas se hallan: la manipulación de matrices, la representación de datos y funciones, la implementación de algoritmos, la creación de interfaces de usuario (GUI) y la comunicación con programas en otros lenguajes y con otros dispositivos hardware.

Luego, se implementó programas (.m), para aplicar los filtros Wiener a unas imágenes preseleccionadas, y se seleccionó los tipos de degradación como: Distorsión Lineal, Ruido Gaussiano, Ruido Sal y Pimienta, y Ruido Gaussiano con Distorsión Lineal.

Se seleccionó la distorsión lineal, ya que es muy común en imágenes en las cuales se han visto afectadas por movimiento o que el objeto esté fuera de foco.

Se eligió el Ruido Gaussiano, ya que es el ruido más común en transmisiones de radio y satelitales.

Se seleccionó el Ruido Sal y Pimienta, ya que se aprecia una imagen difícil de restaurar con salpicaduras y variaciones de tonos drásticos.

Se eligió la combinación de Ruido Gaussiano con distorsión lineal, ya que se aprecia una imagen totalmente deteriorada y que por sí va a ser difícil de recuperar.

Una vez seleccionados los tipos de degradación, se procedió a elegir las funciones que ejecutan la teoría Wiener aplicadas a imágenes, se encontró dos funciones que son Wiener2 y Deconvwnr; estas 2 funciones trabajan bien para la distorsión lineal, Ruido gaussiano y Ruido gaussiano con distorsión lineal pero no funciona bien para el Ruido Sal y Pimienta; entonces se procedió a seleccionar un filtro diferente al Wiener y se hallo el filtro de Mediana.

Las imágenes preseleccionadas para ser ejecutadas en los programas de Matlab son:

- Saturno: Posee una degrades de colores en su superficie y añadido a un ruido de tipo gaussiano, su restauración se tornará complicada.
- Andrómeda: Posee gran cantidad de estrellas que se asemeja a salpicaduras propias del Ruido sal y pimienta, y tiene difuminaciones alrededor de su nube.
- Test\_pattern: Posee diferentes tipos de figuras geométricas y las letras si son pequeñas son difíciles de recuperar tras agregarle degradación.
- Lena color: Posee mucha variación de tonos en puntos cercanos y tiene gran cantidad de bordes y delineaciones interesantes.
- Lena: es la misma que Lena\_color sólo que a B/N, se la eligió para notar la diferencia en trabajar con la misma figura a color y en B/N.
- Boats: Posee gran número de delineaciones y bordes.

Se creó una interfaz gráfica para una mejor presentación y manejo del usuario, donde se involucran todas las variables antes vistas: tipo de Degradación (Ruido Gaussiano, Ruido Salt and Pepper, Distorsión Lineal, Ruido Gaussiano con Distorsión Lineal; donde en el caso del Ruido Gaussiano se puede variar la varianza y en cambio en el Sal y pimienta se cambiar la densidad del ruido), tipos de funciones, la elección de que si la imagen es a color o B/N, los MSE, y las imágenes pueden ser mostradas.

Se calcula el valor del MSE degradado y el MSE restaurado de cada imagen con respecto a un filtro específico, y se elegirá como el filtro más eficiente el cual posea el menor MSE restaurado.

También se evaluará la percepción visual de la mejor imagen restaurada según un grupo determinado de personas, y se lo analizará según encuestas, donde constarán la imagen original, la imagen restaurada con la función wiener2 con vecindad 3,3; la imagen restaurada con la función medfilt2 con vecindad 3,3; y la imagen restaurada con la función deconvwnr en el caso de ser utilizada una degradación con distorsión lineal. En el caso de elegir una degradación con ruido gaussiano se utilizará una varianza de 0.05 y en el de ruido sal y pimienta una densidad de ruido de 0.02.

### **4. Restauración de imágenes**

<span id="page-18-0"></span>La restauración de imagen se define, como un proceso que nos permite recuperar una parte deteriorada de la imagen o que tiene algún objeto que la oculta, con el objetivo de mejorar su calidad.

#### **4.1 Modelo de Degradación**

Como se lo mencionó anteriormente el proceso de degradación tiene un modelamiento así:

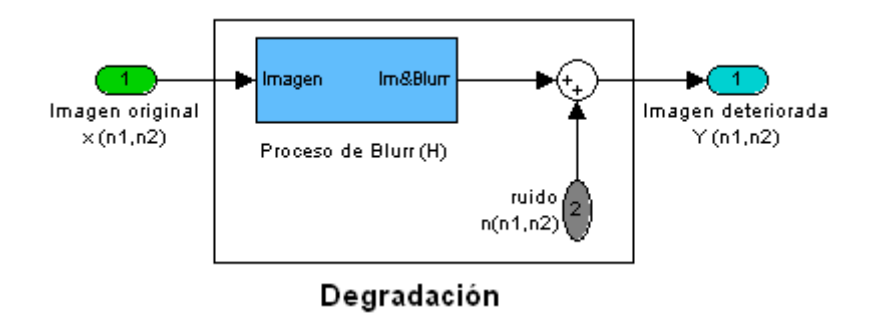

**Figura 4.1** Diagrama de Bloques del Proceso de Degradación

Se puede agregar ruido y distorsión a la imagen. Entonces nuestra imagen deteriorada Y (n1, n2) tiene esta forma:

$$
y(n_1, n_2) = h(n_1, n_2) * x(n_1, n_2) + \eta(n_1, n_2)
$$
  
\n
$$
Y(\omega_1, \omega_2) = H(\omega_1, \omega_2) \cdot X(\omega_1, \omega_2) + N(\omega_1, \omega_2)
$$
 (1)

En donde los ruidos a utilizar serán el Gaussiano y el Sal y pimienta con variantes en la varianza y la densidad de ruido respectivamente y la distorsión será constante cuando se la emplee.

#### <span id="page-19-0"></span>**4.2 Tipos de Restauración**

Existen 3 tipos de restauración para imágenes los cuales son:

- o Método directo
- o Método Recursivo
- o Método Iterativo

#### **4.2.1 Método directo:**

Es el método más fácil, como su nombre lo dice, es el método donde simplemente haya la imagen restaurada en base a la multiplicación de la imagen degrada por la función inversa del filtro utilizado, tal como se describe en la fórmula:

$$
\hat{X}(\omega_1, \omega_2) = f \left[ \frac{1}{H(\omega_1, \omega_2)} \right] \bullet Y(\omega_1, \omega_2) \quad (2)
$$

#### **4.2.2 Método recursivo:**

Es más complejo, se basa examinando la figura a nivel espacial y se procesa a nivel de píxel por píxel. Y el nuevo valor es calculado con el valor pasado ya examinado anteriormente, ésta es su forma general:

$$
\hat{X}(\omega_1, \omega_2) = f[\hat{x}(n_1 - l_1, n_2 - l_2), y(\omega_1, \omega_2)] \quad (3)
$$

#### <span id="page-20-0"></span>**4.2.3 Método iterativo:**

Se enfoca en iteraciones continuas, en sí se basa en la imagen restaurada anterior. En general tiene estas 2 ecuaciones:

$$
\hat{x}_0 = f[y] \qquad (4.a)
$$

$$
\hat{x}_N = f[\hat{x}_{N-1}, y] \quad (4.b)
$$

La ecuación 4.a, se relaciona con la inicialización del algoritmo mientras que la ecuación 4.b es la forma general del algoritmo. Se trata de buscar la restauración óptima durante el procesamiento de varias iteraciones donde se busca el punto final basándose en si la figura restaurada ya no cambia o sino q el proceso de degradación vuelva a aparecer.

#### **5. Filtros Wiener**

<span id="page-21-0"></span>Formulados por Norbert Wiener, constituye la base de datos que dependen del mínimo error cuadrático lineal filtros. Desempeñan un papel central en una amplia gama de aplicaciones tales como la predicción lineal, cancelación de eco, la restauración de señales, la ecualización e identificación de sistemas. Los coeficientes de un filtro de Wiener se calculan para reducir al mínimo la distancia media entre el cuadrado de filtro de salida y una señal deseada. En su forma básica, la teoría Wiener asume que las señales son procesos estacionarios. Sin embargo, si los coeficientes del filtro son recalculados Periódicamente para cada bloque de N señales, después el filtro se adapta a las características medias de las señales en el bloque y se convierte en un bloque adaptivo. Un filtro de bloque adaptivo, puede ser utilizado para las señales tales como el habla y la imagen que puede ser considerado casi estacionaria en un bloque relativamente pequeño de muestras.

La ecuación 5 muestra un filtro de Wiener representado por el vector de coeficiente w. El filtro toma como entrada a una señal y (m), y produce una señal de salida x<sup>^</sup> (m), donde x <sup>^</sup> (m) es el mínimo error cuadrático medio estimado como un objetivo deseado de la señal x (m).

$$
\hat{x}(m) = \sum_{k=0}^{p-1} w_k y(m-k) \quad (5)
$$

Donde m es el índice de tiempo discreto,  $YT = [y (m), y (m-1),..., y (m-P-1)]$  es la señal de entrada del filtro, y el parámetro del vector  $wT = [w0, w1, ..., GT-1]$ es el vector de coeficiente Wiener.

La señal de error del filtro Wiener, e (m) se define como la diferencia entre la señal deseada x (m) y la señal de salida del filtro:

$$
e(m) = x(m) - \hat{x}(m)
$$
  

$$
= x(m) - wT y
$$
 (6)

En la ecuación 6 se puede apreciar que para una determinada señal de entrada y, una señal deseada x (m) y el filtro de error e (m) depende del vector de coeficientes de filtro w.

En la teoría Wiener, el objetivo es calcular el mínimo error cuadrático medio (LSE), entre el filtro de salida y la señal deseada. El LSE es óptima para señales con Distribución gaussiana. Como se muestra a continuación, para los filtros FIR, el criterio LSE conduce a una solución lineal y cercana. El filtro de coeficiente Wiener son obtenidos minimizando el error cuadrático medio de la función E [e2 (m)] con respecto al vector de coeficiente w. De la ecuación 6, la estimación del error cuadrático medio se da por:

$$
E[e2(m)] = E[(x(m) - wT y)2]= E[x2(m)] - 2wT E[yx(m)] + wT E[yyT]w (7)= rxx(0) - 2wT ryx + wT Ryyw
$$

Donde Ryy = E [x (m) y (m)] es la matriz de auto correlación de la señal de entrada rxy=E [x (m) y (m)] es el vector de correlación cruzada de la entrada y las señales deseadas.

El mínimo error cuadrático medio punto corresponde al mínimo error de potencia. En este punto de funcionamiento óptimo, la superficie de error cuadrático medio tiene gradiente cero.

En el dominio de la frecuencia, filtro de salida Wiener X^ (f) es el producto de la señal de entrada Y (f) y el filtro de respuesta en frecuencia W (f):

$$
\hat{X}(f) = W(f)Y(f) \quad (8)
$$

La estimación de la señal de error E (f) se define como la diferencia entre el señal deseada X (f) y el filtro de salida X^ (f)

$$
E(f) = X(f) - \hat{X}(f)
$$
  
= 
$$
X(f) - W(f)Y(f)
$$
 (9)

Y el error cuadrático medio en la frecuencia f está dado por:

$$
E\Big|E(f)^{2}\Big|\Big| = E\Big[(X(f) - W(f)Y(f))^{*}(X(f) - W(f)Y(f))\Big] \tag{10}
$$

Donde E [•] es la función de las expectativas, y el símbolo \* denota el complejo conjugado. Nota del teorema de Parseval que el cuadrado medio error en el tiempo y la frecuencia de dominios están relacionados por:

$$
\sum_{m=0}^{N-1} e^2(m) = \int_{1/2}^{1/2} [E(f)]^2 df \quad (11)
$$

Para obtener el mínimo error cuadrático medio, colocamos el complejo derivado de la ecuación 11 con respecto al filtro W (f) a cero

$$
\frac{\partial \mathbb{E}[\mathbb{E}(f)]^2}{\partial W(f)} = 2W(f)P_{YY}(f) - 2P_{XY}(f) = 0 \quad (12)
$$

<span id="page-24-0"></span>Donde PYY (f) = E [Y (f) Y \* (f)] y PXY (f) = E [X (f) Y \* (f)] es el espectro de potencia de Y (f), y el espectro de potencia cruzada de Y (f) y X (f), respectivamente. En base a la ecuación 12, podemos determinar el mínimo error cuadrático medio del filtro Wiener en el dominio de la frecuencia:

$$
W(f) = \frac{P_{XY}(f)}{P_{YY}(f)} \quad (13)
$$

#### **5.1 Función wiener2**

Basado en los Filtros Wiener aplicado para imágenes (2D), recibe como parámetros la imagen degradada y la vecindad a utilizar.

$$
y = \text{wiener2}(x, [n1 n1])
$$

#### **5.2 Función deconvwnr**

Basado en los Filtros Wiener aplicado para imágenes (2D), recibe como parámetros la imagen degradada pero tiene la limitación de que la imagen degradada debe llegar con distorsión lineal, el proceso de distorsionamiento lineal (PSF), y la relación Ruido vs Señal (NSR).

$$
y = deconvwnr(x, PSF, NSR)
$$

### **6. Filtro de Mediana**

#### <span id="page-25-0"></span>**6.1 Ruido impulsivo**

 Se caracteriza por la aparición de píxeles con valores arbitrarios normalmente detectables porque se diferencian mucho de sus vecinos más próximos. La distribución viene dada por:

$$
g(x, y) = \begin{cases} 0 & \text{si } r(x, y) < p/2 \\ L-1 & \text{si } p/2 \le r(x, y) < p \\ f(x, y) & \text{si } r(x, y) \ge p \end{cases}
$$
 (14)

Donde **r(x, y)** es un número aleatorio con distribución uniforme en [0,1) y **p** es la probabilidad de ocurrencia del ruido aleatorio, es decir, el porcentaje de puntos de la imagen que se verán afectados por el ruido impulsivo del total de puntos de la imagen.

El filtro de mediana utiliza una máscara que se emplea de forma distinta que en el resto de filtros:

- Se toman todos los valores de la imagen cubiertos por la máscara
- Se ordenan de menor a mayor
- Se toma el valor central

<span id="page-26-0"></span>Características:

- Degrada la imagen en menor cuantía que otros filtros paso bajo
- Es idempotente
- Es no lineal

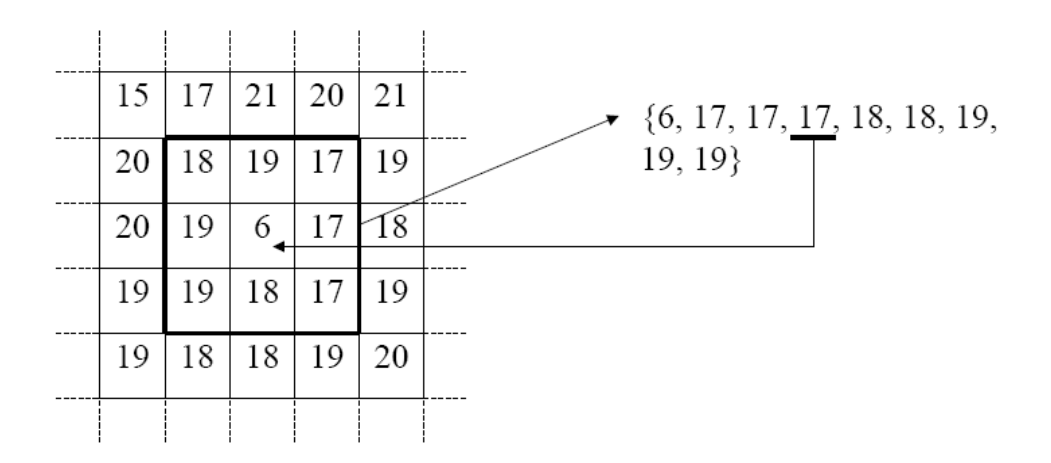

**Figura 6.1** Ejemplo de un proceso de elección de valor central en un filtro de mediana

El filtrado paso bajo es satisfactorio para quitar el ruido gaussiano pero no para el ruido impulsivo. Una imagen corrupta por ruido impulsivo tiene varios píxeles que tienen intensidades visiblemente incorrectas como 0 o 255. Hacer un filtrado paso bajo (filtro de media) alterará estas señales con los valores extremos sobre la vecindad del píxel.

El filtro de la mediana no puede ser calculado con una máscara de convolución, ya que es un filtro no lineal. Se puede ver como este tipo de filtro elimina totalmente el punto que tenia un valor muy diferente al resto de sus vecinos. Como se selecciona el valor de centro, el filtrado de mediana consiste en forzar que puntos con intensidades muy distintas se asemejen más a sus vecinos, por

<span id="page-27-0"></span>lo que se observa que el filtro de mediana es muy efectivo para eliminar píxeles cuyo valor es muy diferente del resto de sus vecinos.

El filtrado de mediana posee problemas en los bordes de la imagen ya que cuando se toma como pixel central al (0,0) hay celdas q no contienen ningún pixel.

#### **6.2 Función medfilt2**

La función medfilt2 se basa en el filtro de mediana aplicado para funciones o señales en 2D como las imágenes, recibe como parámetros de entrada la imagen distorsionada y la vecindad a elegir tiene como valor por defecto de vecindad el de [3,3].

 $Y = \text{medfilt2}(x, \text{[n1 n1]})$ 

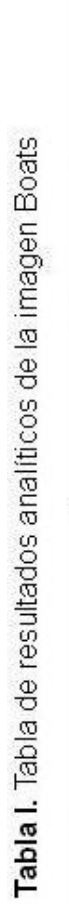

<span id="page-28-0"></span>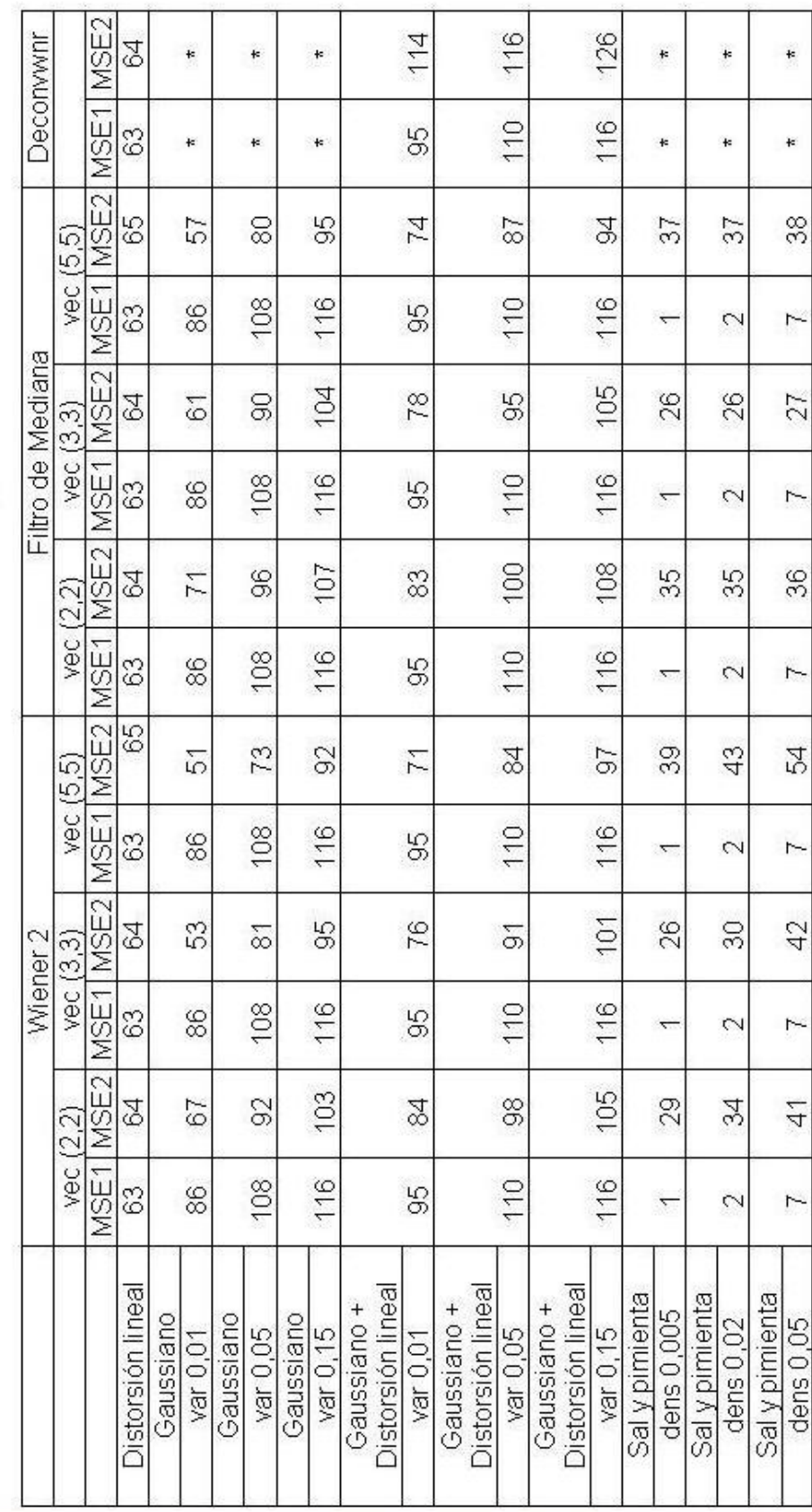

# **7. Resultados experimentales**

<span id="page-29-0"></span>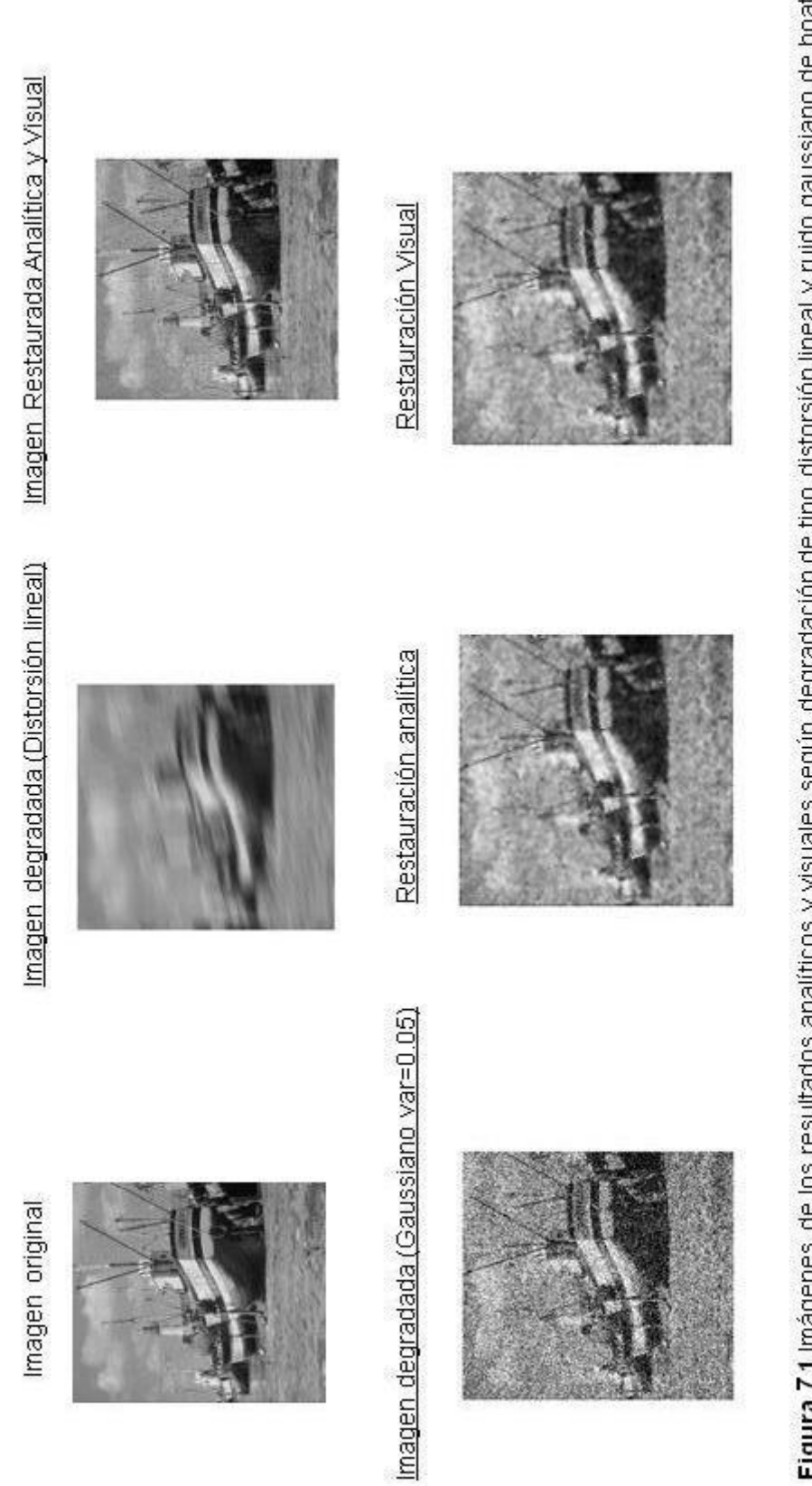

Figura 7.1 Imágenes de los resultados analíticos y visuales según degradación de tipo distorsión lineal y ruido gaussiano de boats

<span id="page-30-0"></span>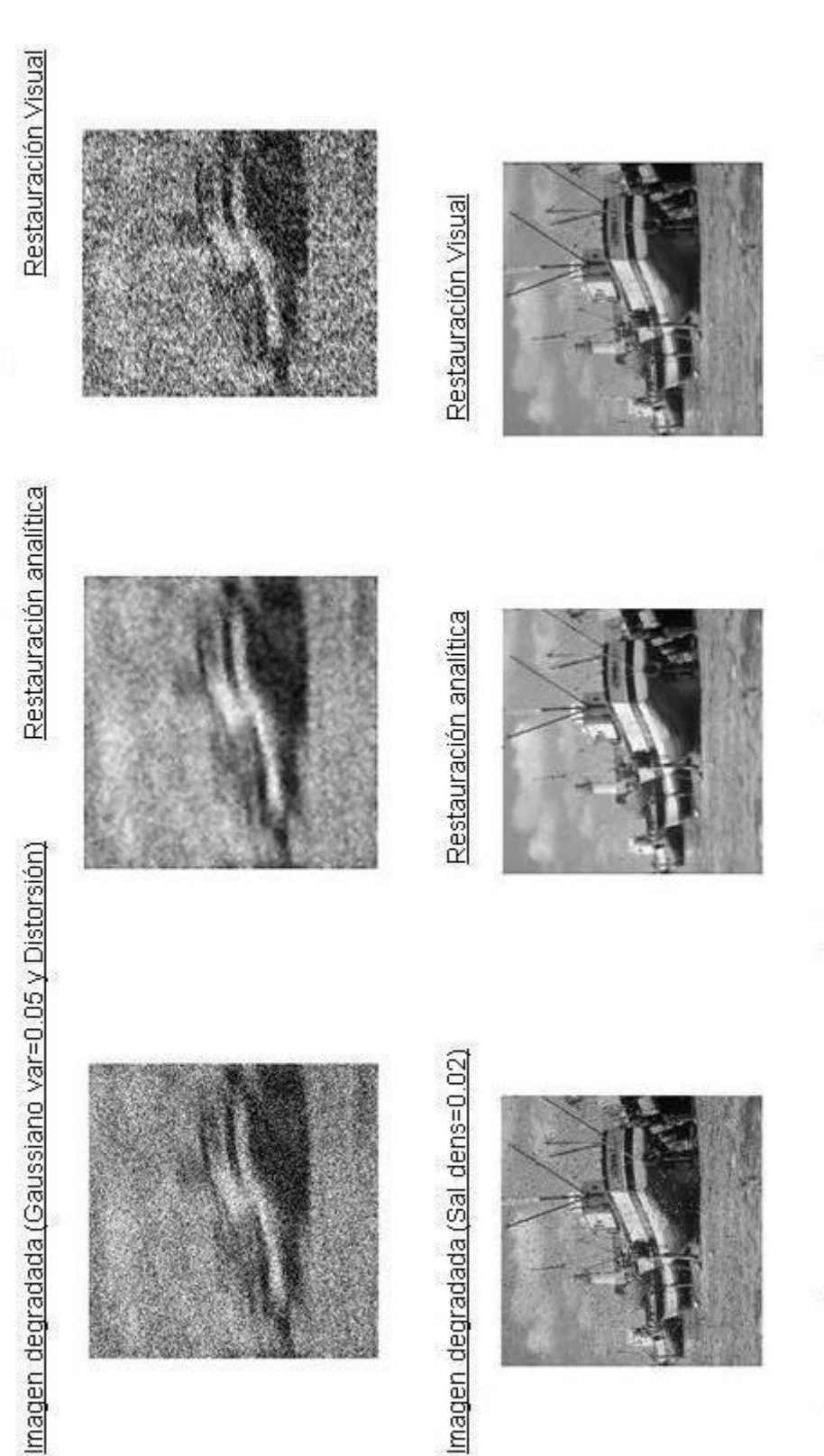

**Figura 7.2** Imágenes de los resultados analíticos y visuales según ruido gaussiano con distorsión lineal y ruido sal & pimienta de<br>boats

Tabla II. Tabla de resultados analíticos de la imagen Test\_pattern

<span id="page-31-0"></span>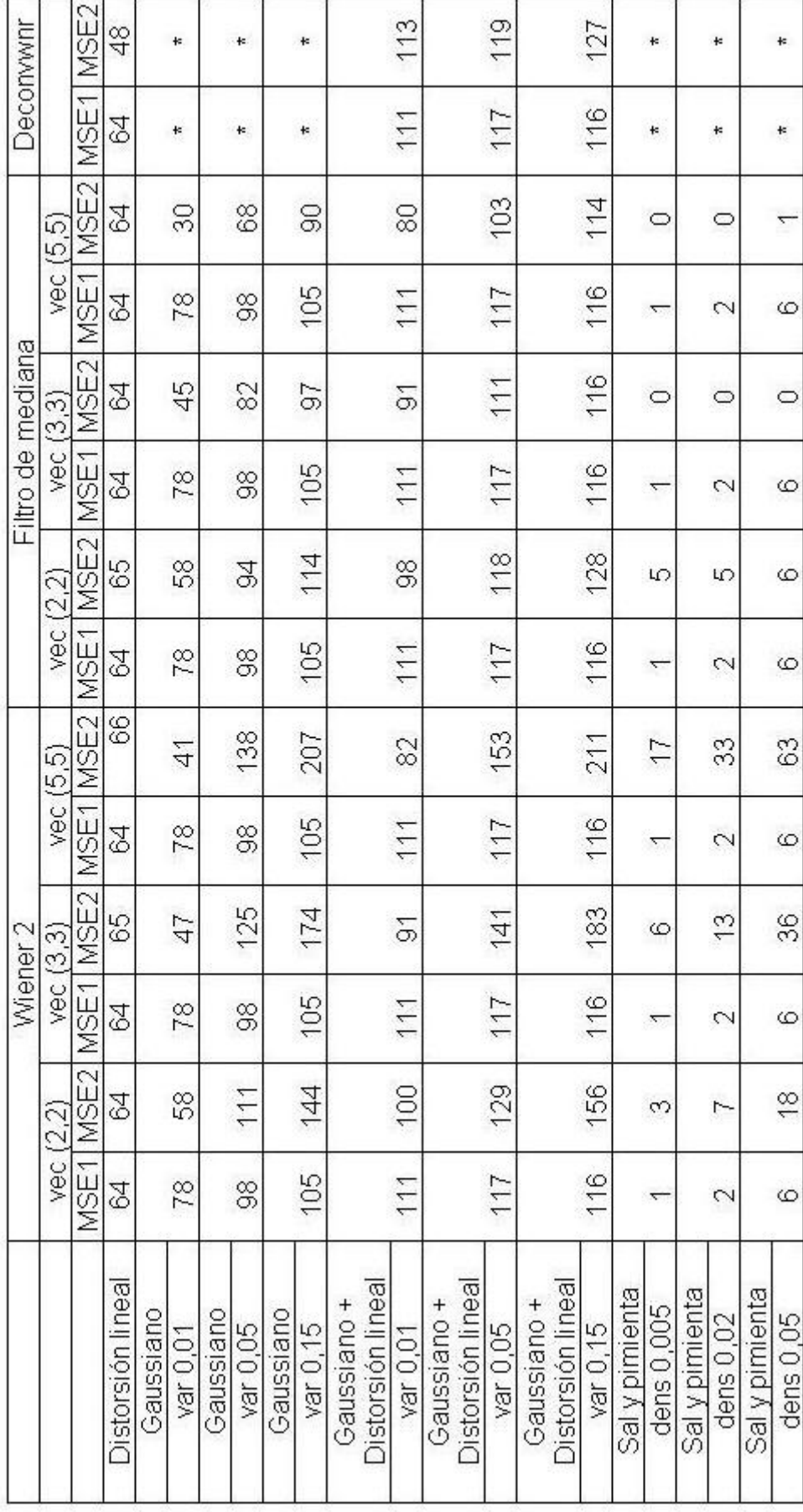

<span id="page-32-0"></span>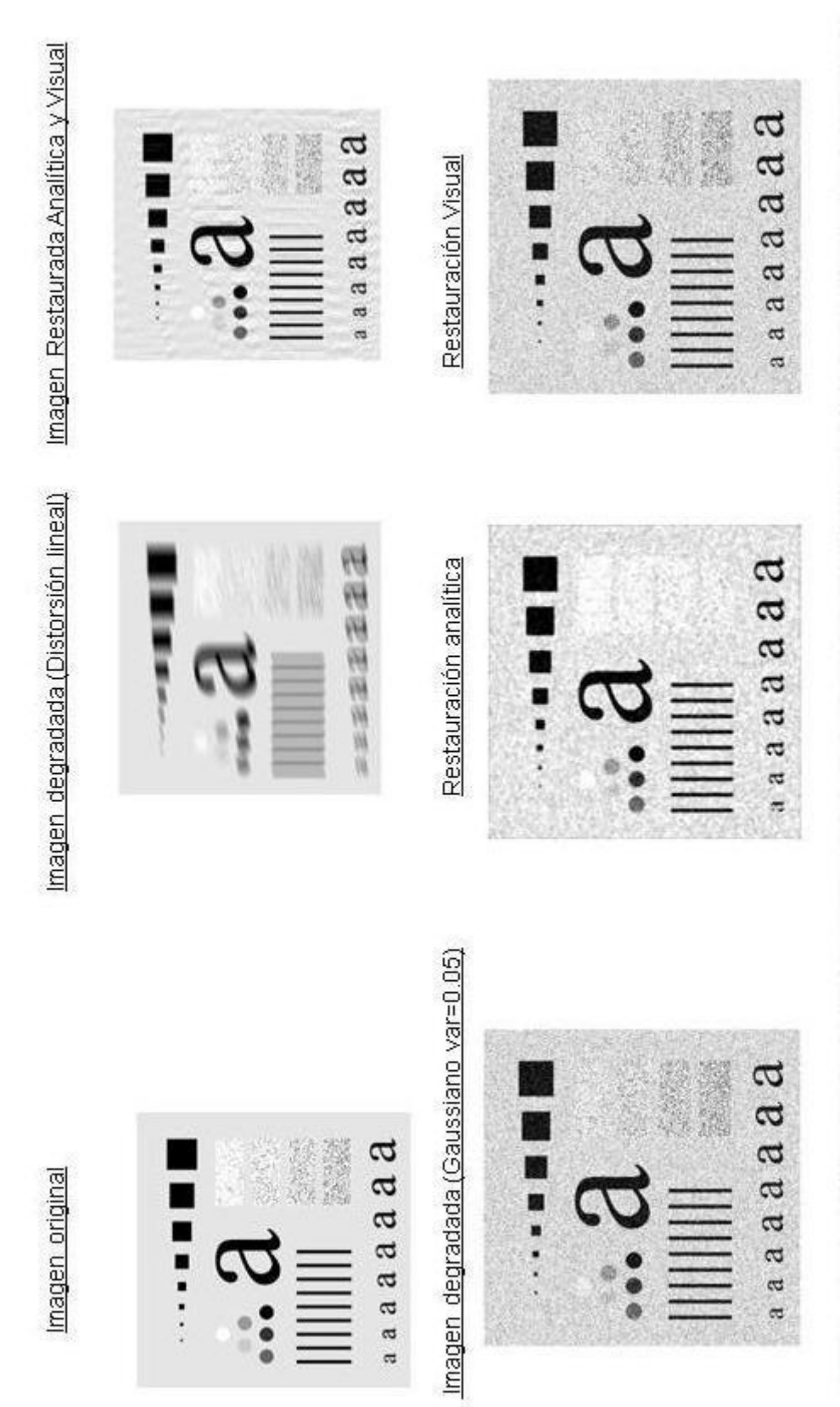

**Figura 7.3** Imágenes de los resultados analíticos y visuales según degradación de tipo distorsión lineal y ruido gaussiano de test<br>pattern

<span id="page-33-0"></span>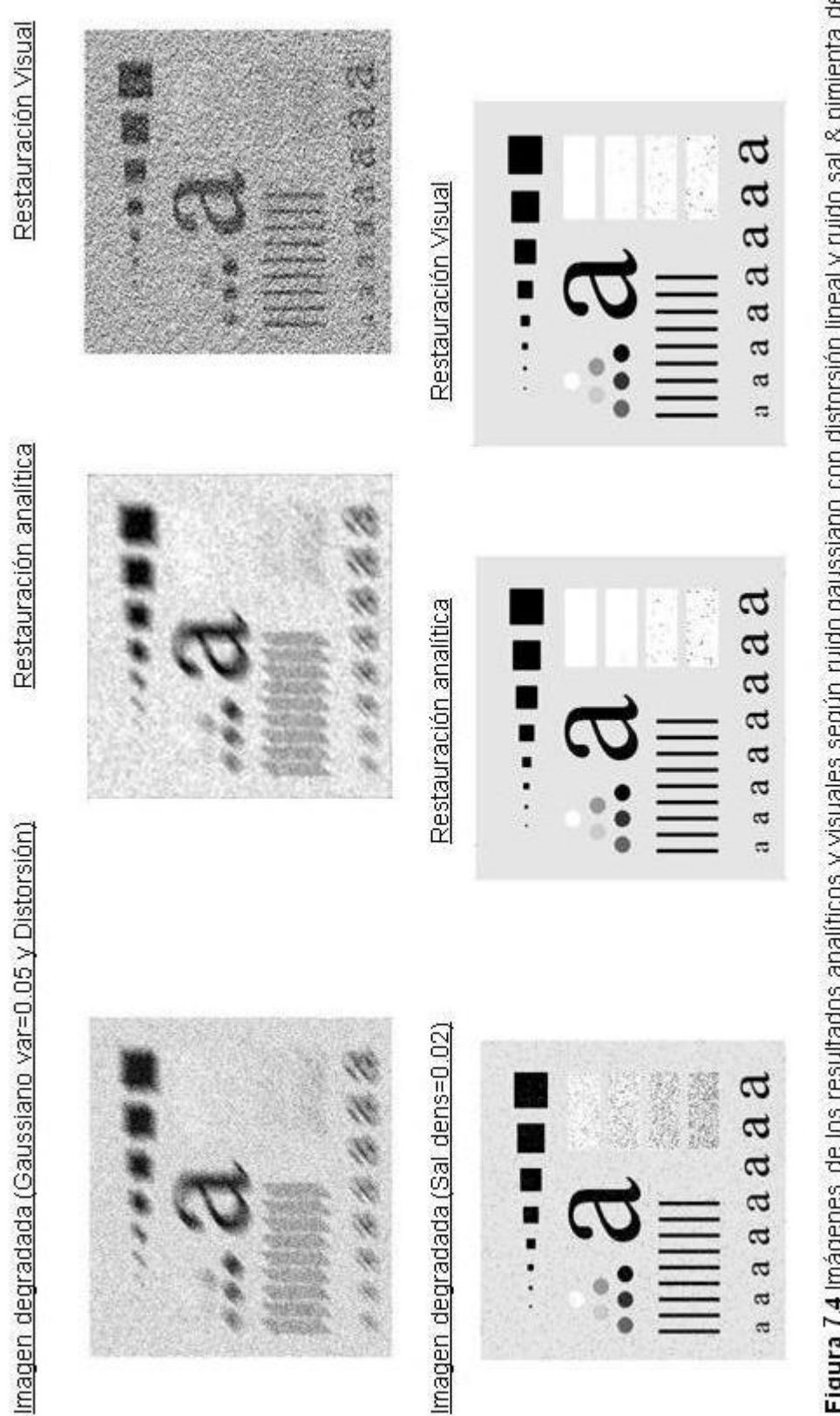

Figura 7.4 Imágenes de los resultados analíticos y visuales según ruido gaussiano con distorsión lineal y ruido sal & pimienta de<br>test pattern

Tabla III. Tabla de resultados analíticos de la imagen Lena

<span id="page-34-0"></span>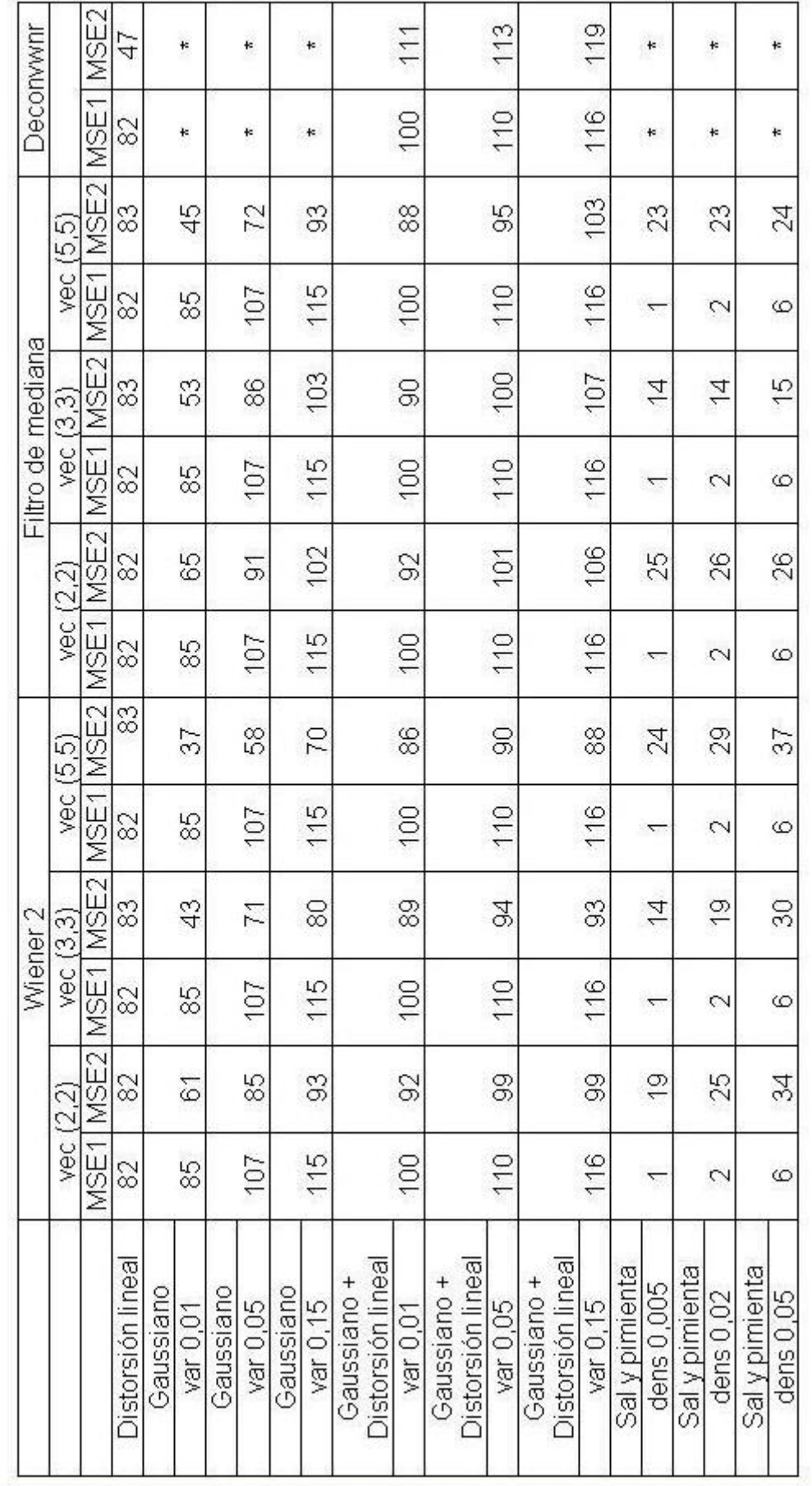

<span id="page-35-0"></span>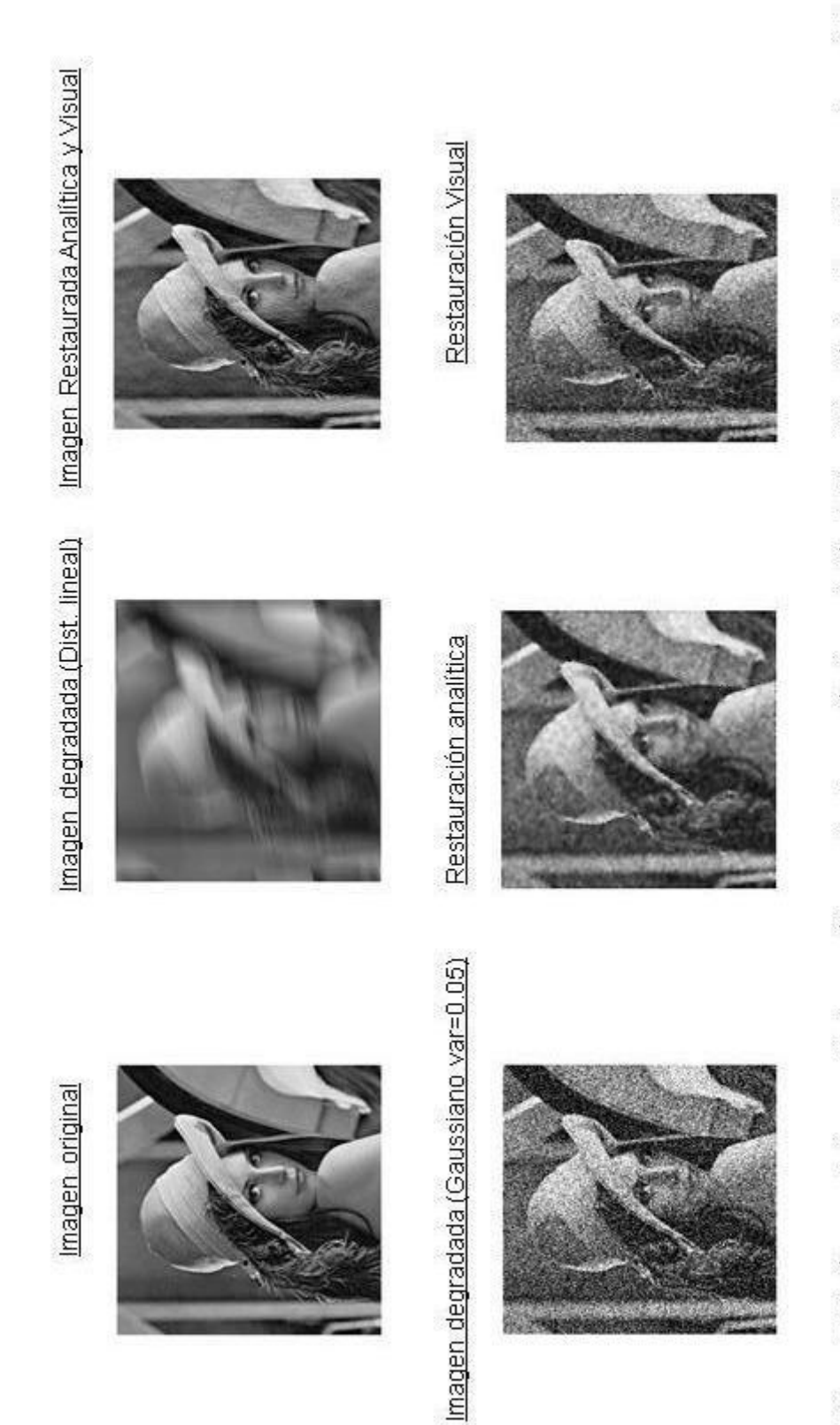

Figura 7.5 Imágenes de los resultados analíticos y visuales según degradación de tipo distorsión lineal y ruido gaussiano de Lena
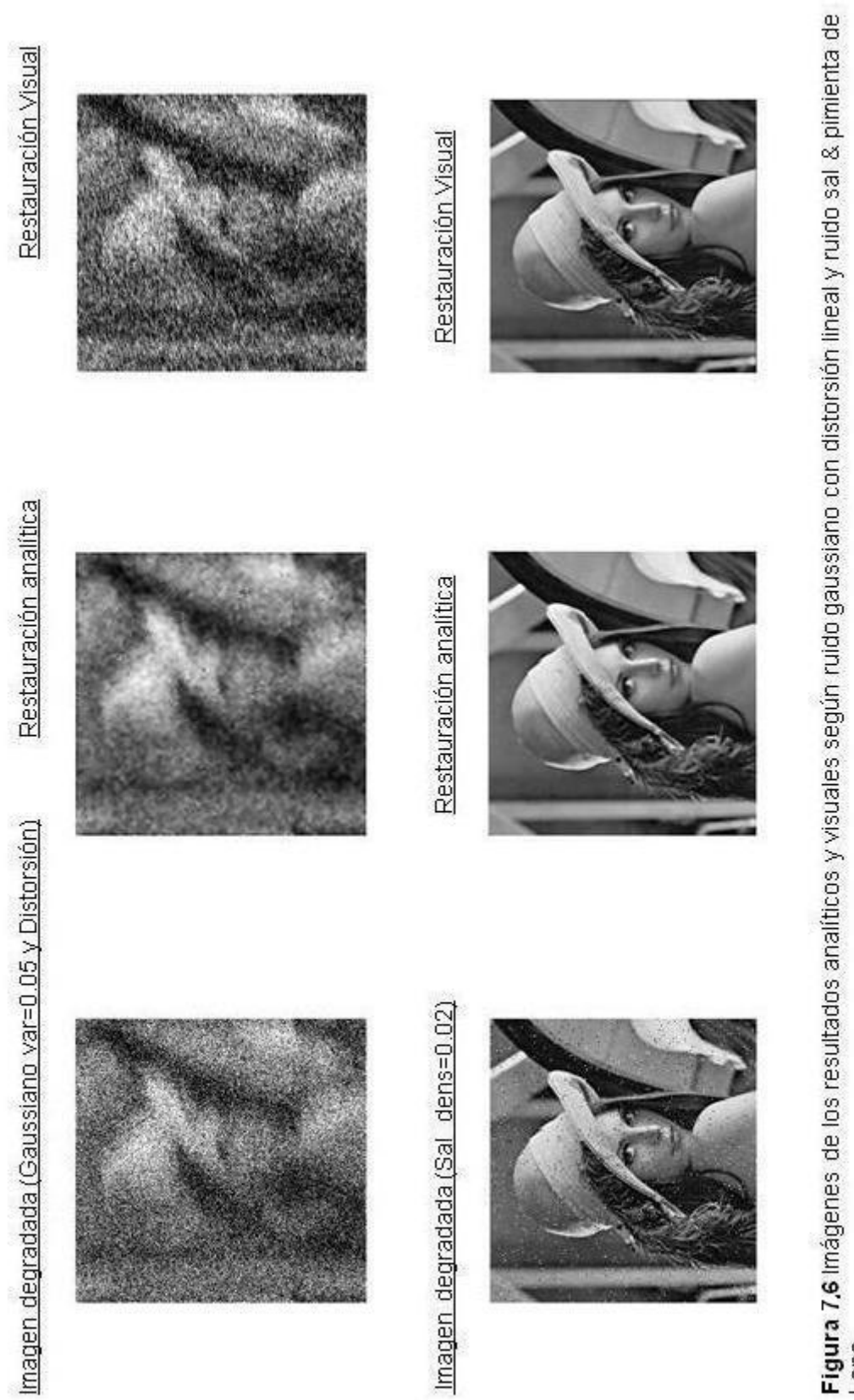

**Figura 7,6** Imágenes de los resultados analíticos y visuales según ruido gaussiano con distorsión lineal y ruido sal & pimienta de<br>Lena

Tabla IV. Tabla de resultados analíticos de la imagen Lena\_color.

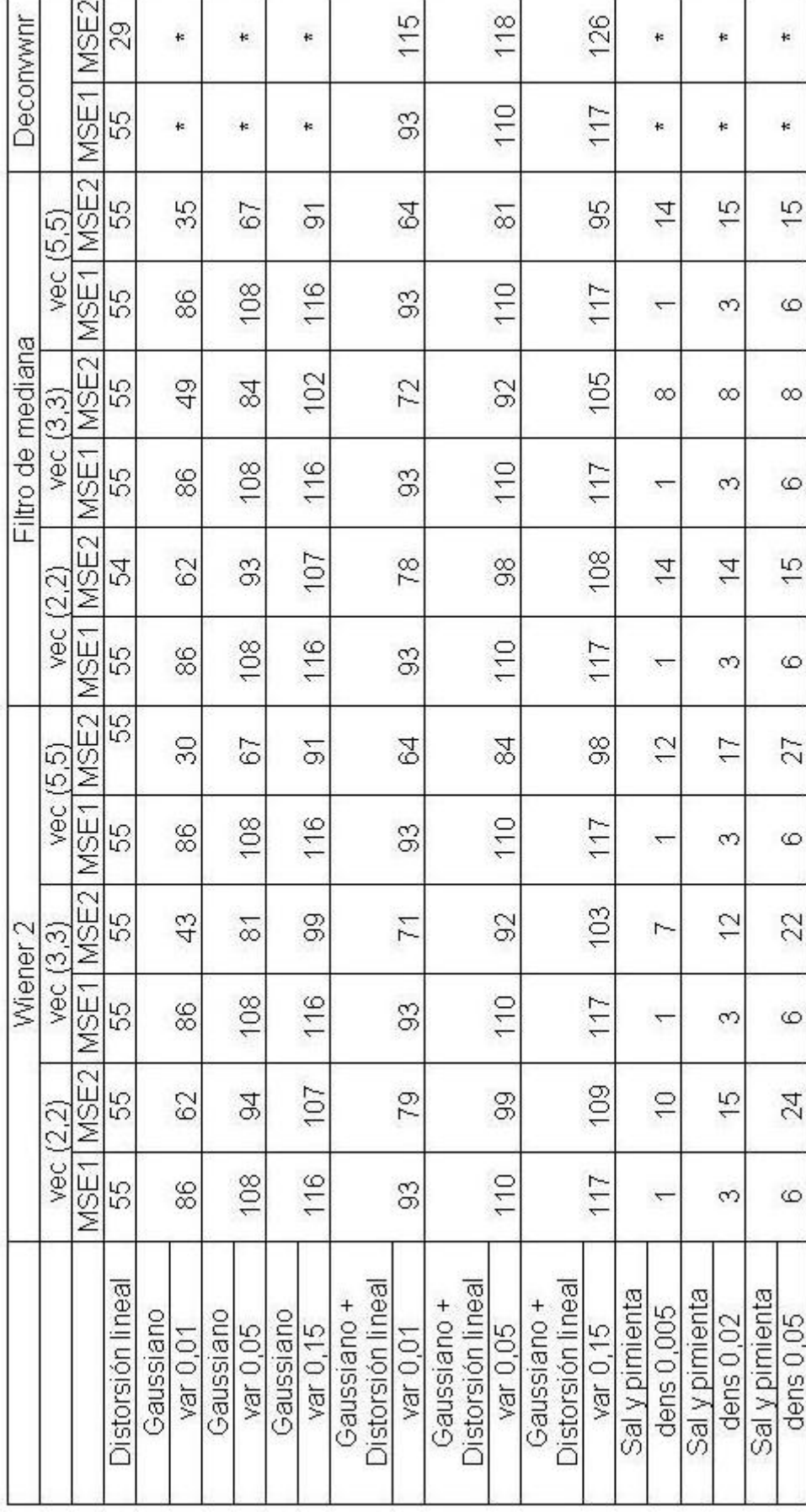

Imagen original

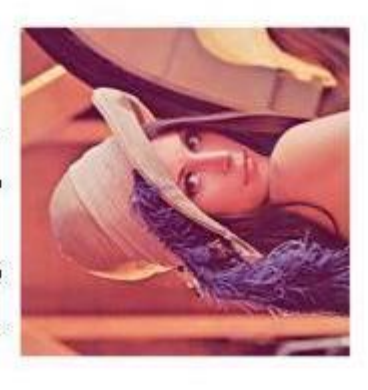

Imagen degradada (Gaussiano var=0.05)

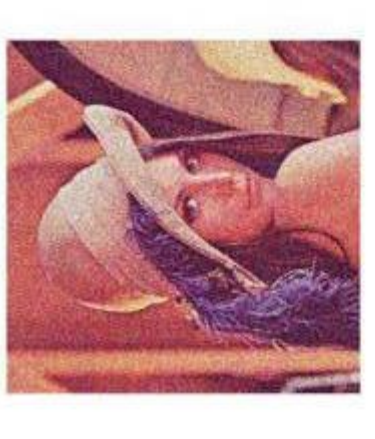

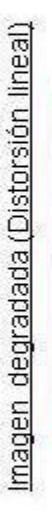

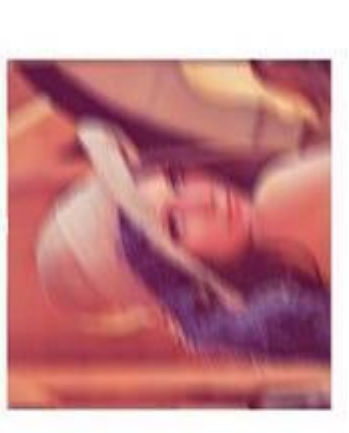

Restauración analítica

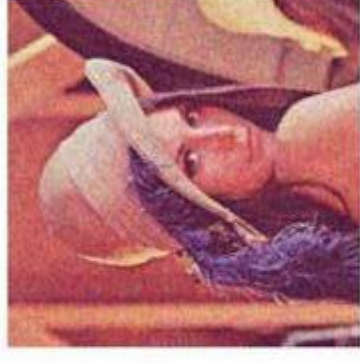

Imagen Restaurada Analítica y Visual

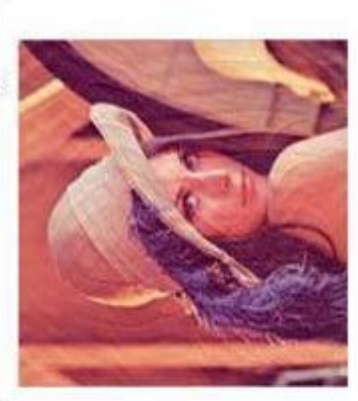

Restauración Visual

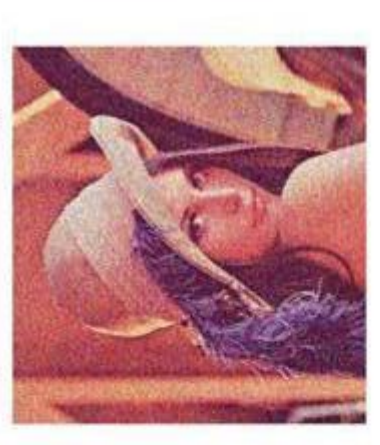

Figura 7.7 Imágenes de los resultados analíticos y visuales según degradación de tipo distorsión lineal y ruido gaussiano de Lena<br>Color

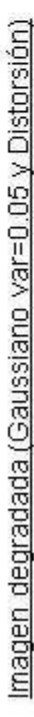

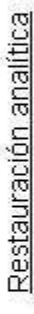

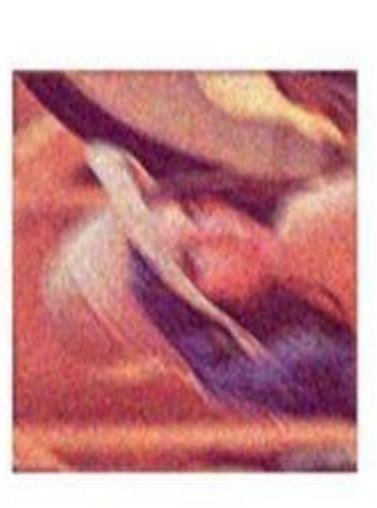

Imagen degradada (Sal dens=0.02)

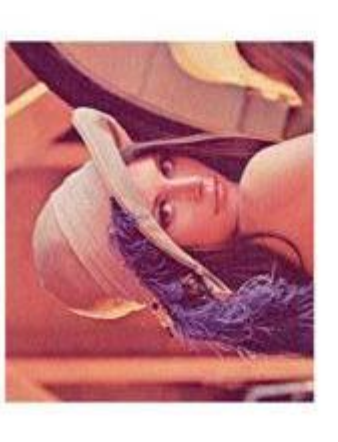

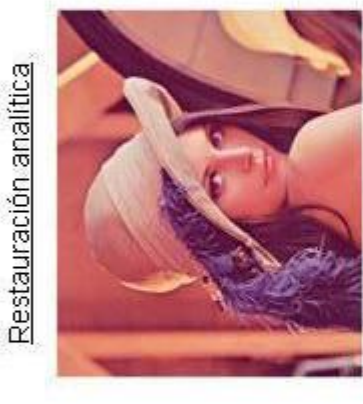

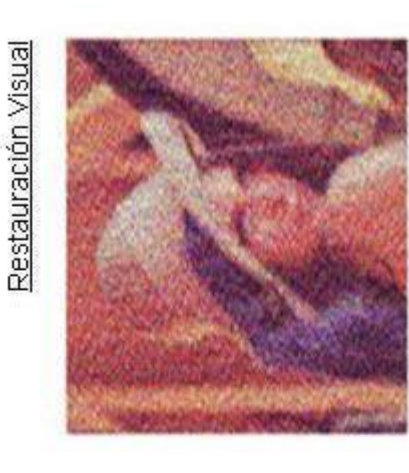

Restauración Visual

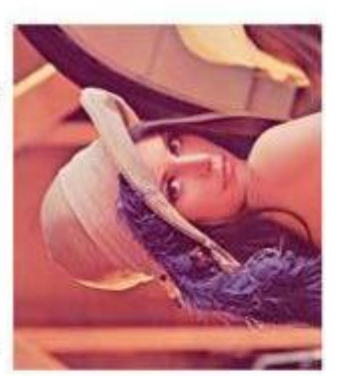

Figura 7.8 Imágenes de los resultados analíticos y visuales según ruido gaussiano con distorsión lineal y ruido sal & pimienta de<br>Lena Color

Tabla V. Tabla de resultados analíticos de la imagen Saturno

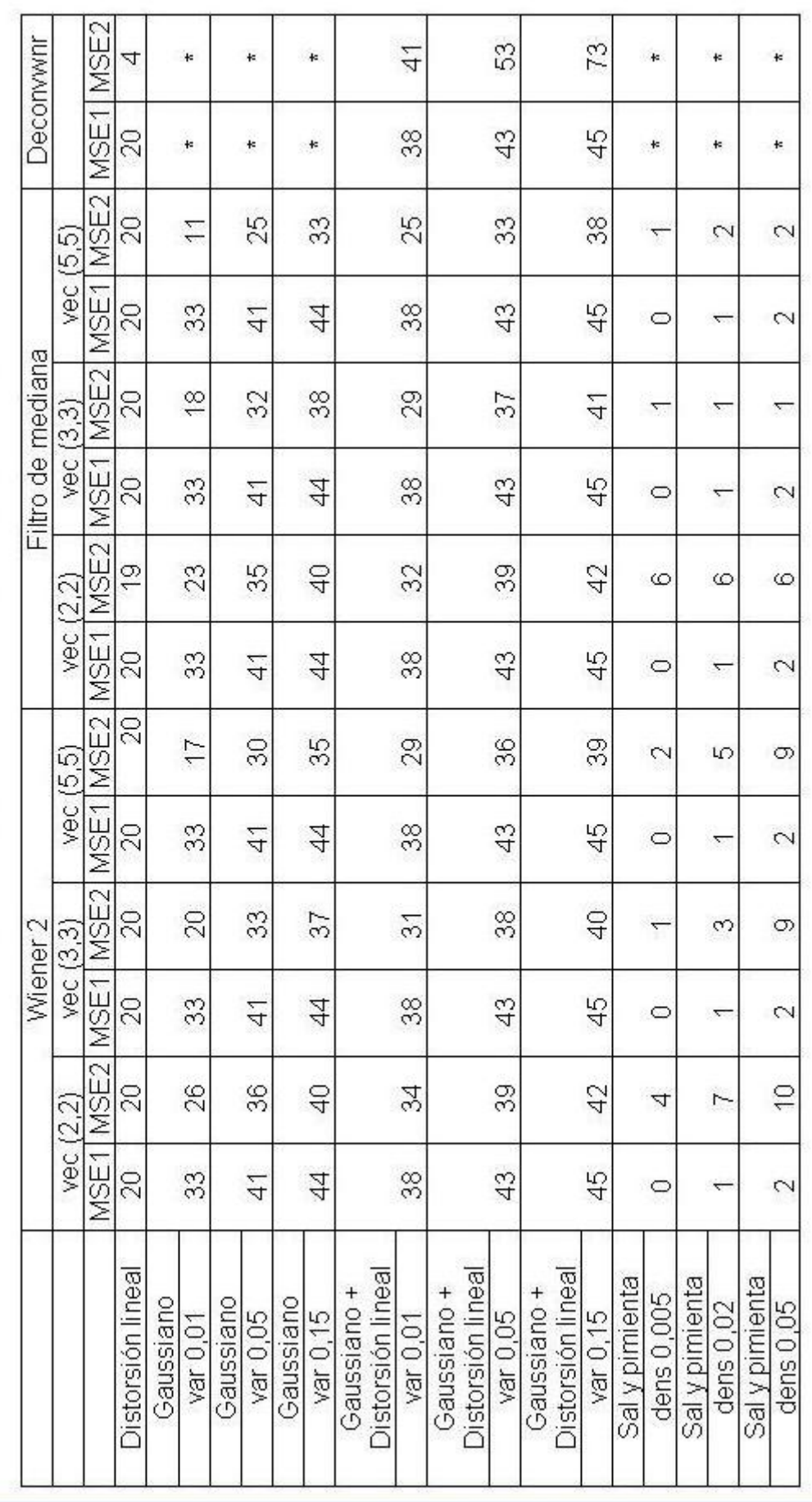

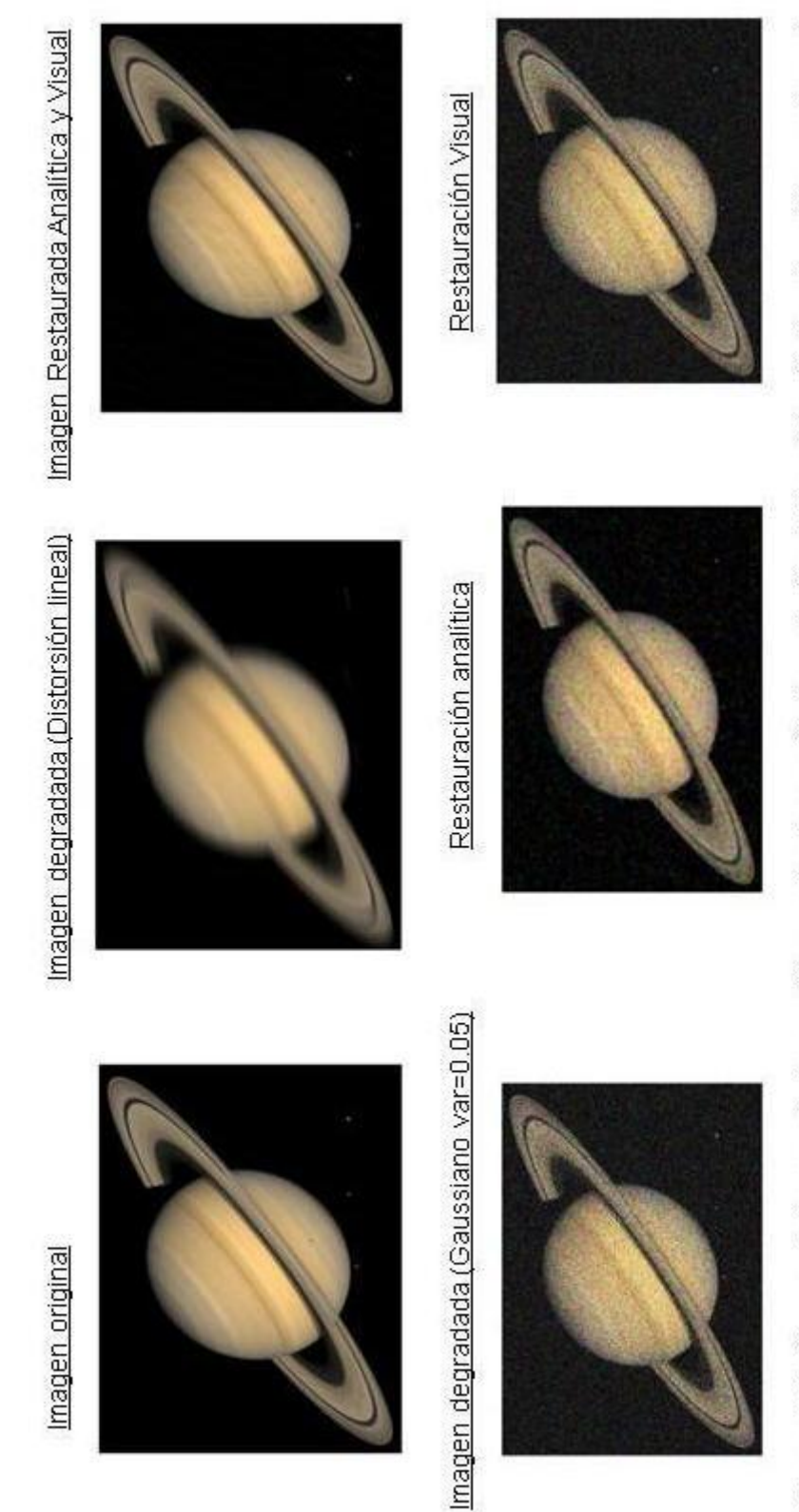

**Figura 7.9** Imágenes de los resultados analíticos y visuales según degradación de tipo distorsión lineal y ruido gaussiano de<br>Saturno

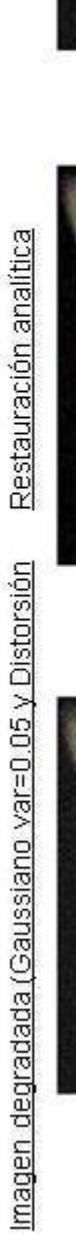

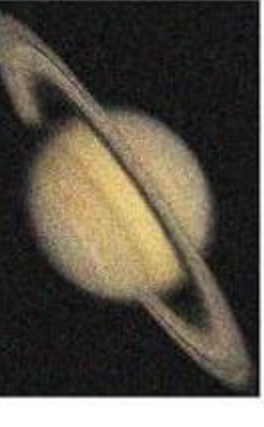

Imagen degradada (Sal dens=0.02)

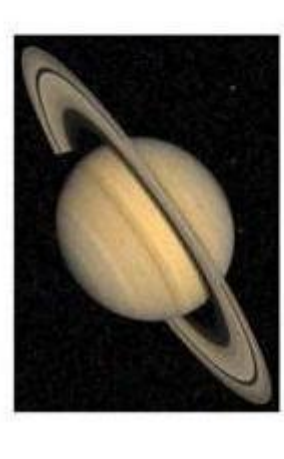

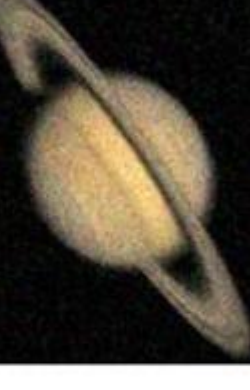

Restauración analítica

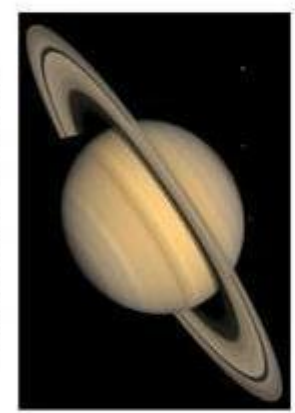

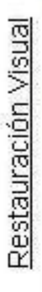

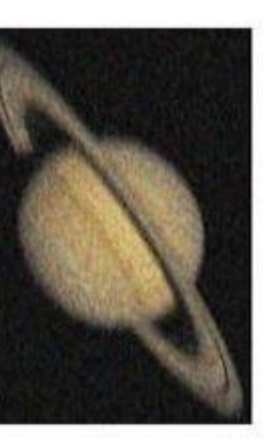

Restauración Visual

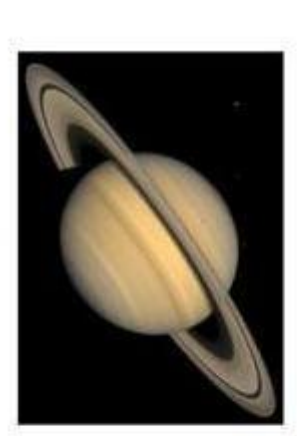

Figura 7.10 Imágenes de los resultados analíticos y visuales según ruido gaussiano con distorsión lineal y ruido sal & pimienta de<br>Saturno

Tabla VI. Tabla de resultados analíticos de la imagen Andrómeda

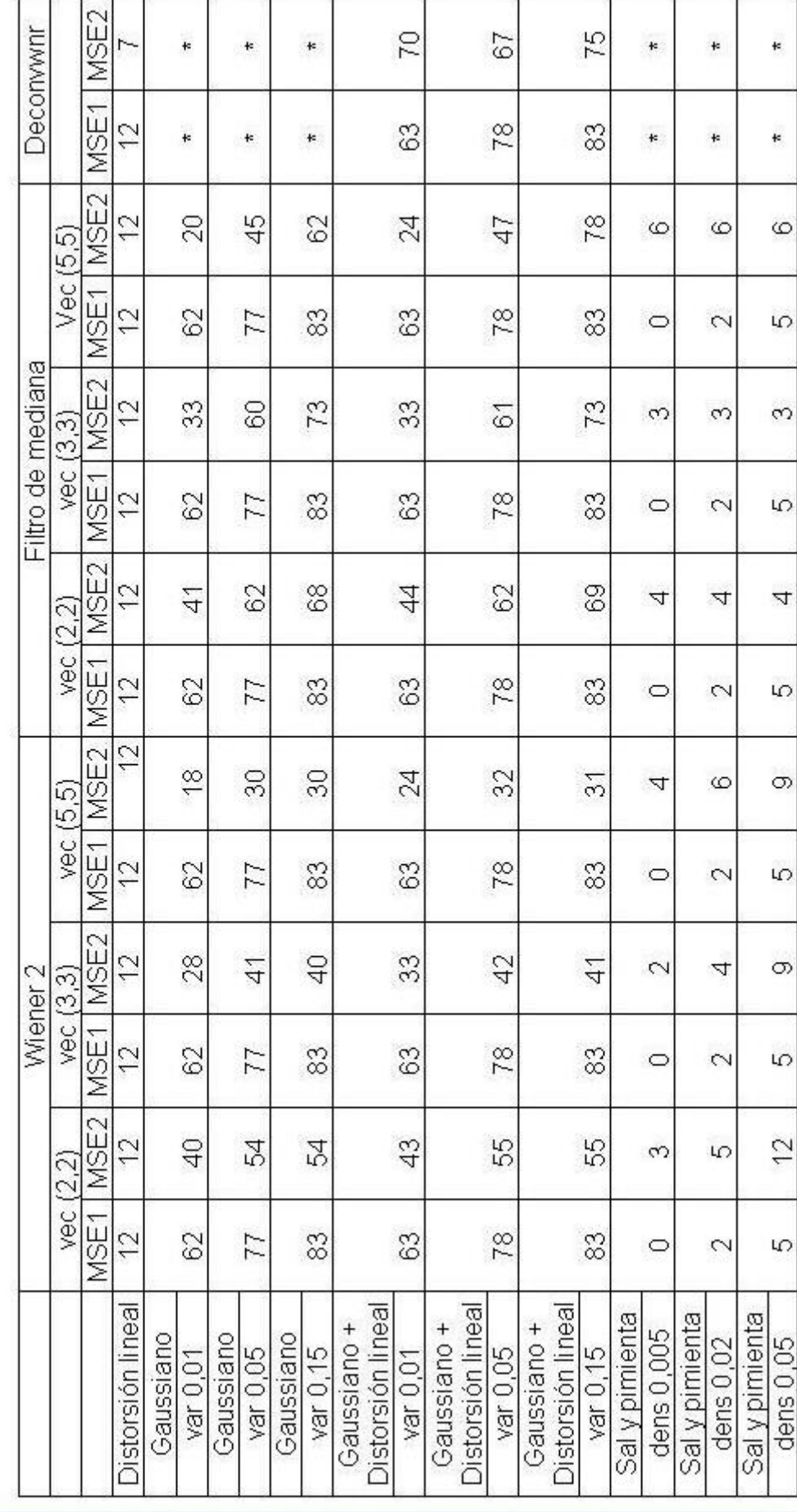

33

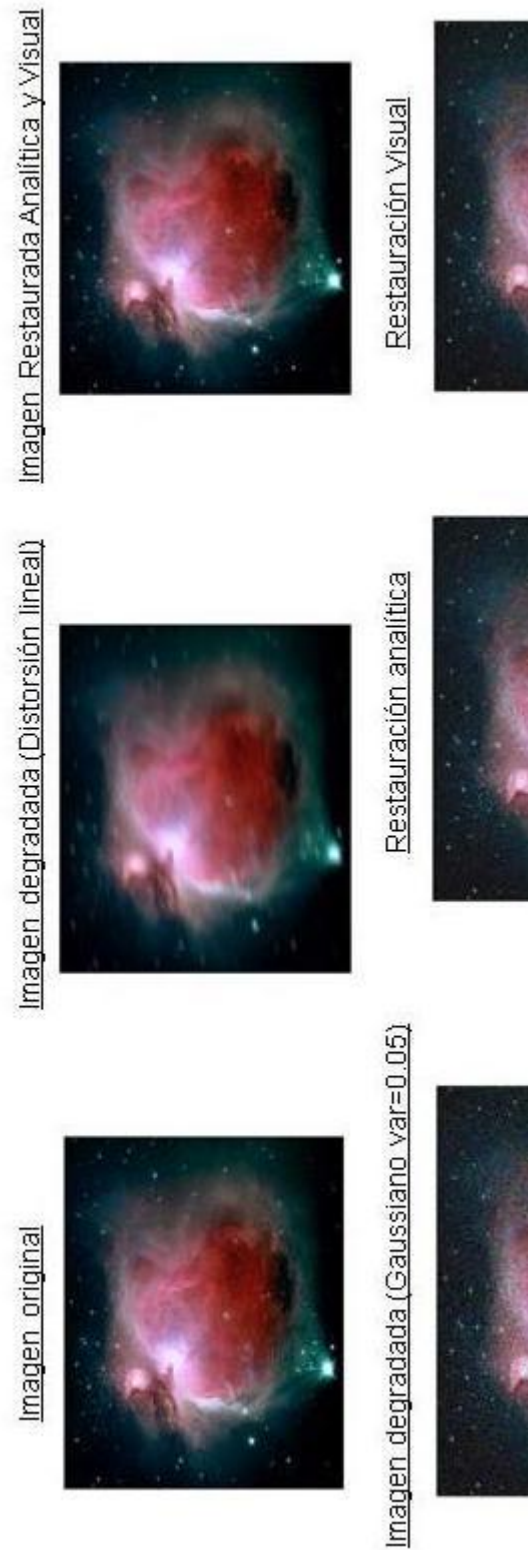

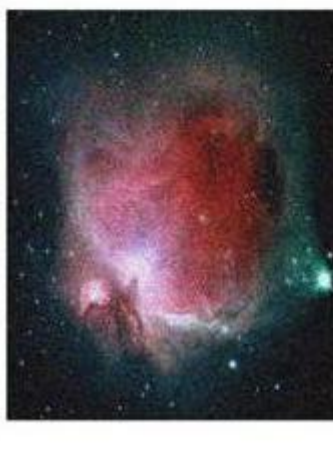

Figura 7,11 Imágenes de los resultados analíticos y visuales según degradación de tipo distorsión lineal y ruido gaussiano de<br>Andrómeda

Restauración analítica Imagen degradada (Gaussiano var=0.05 y Distorsión)

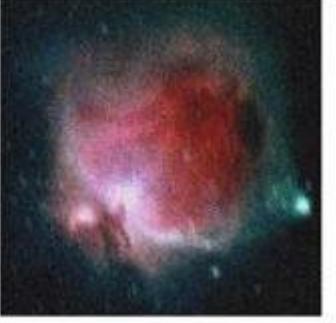

Imagen degradada (Sal dens=0.02)

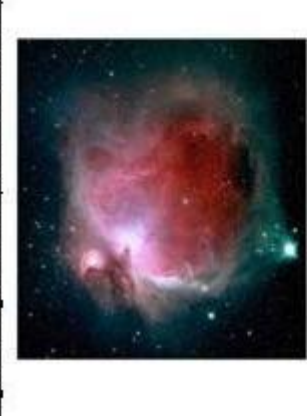

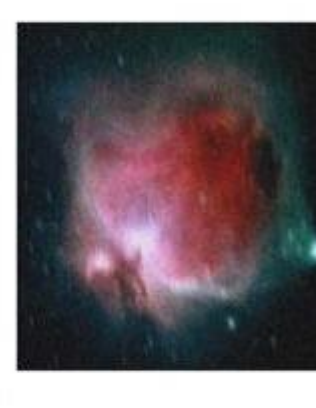

Restauración analítica

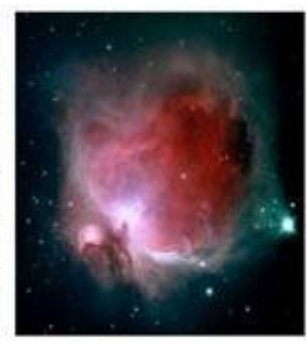

Restauración Visual

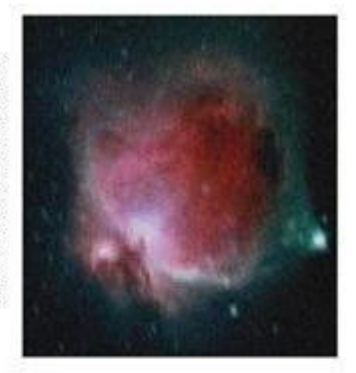

Restauración Visual

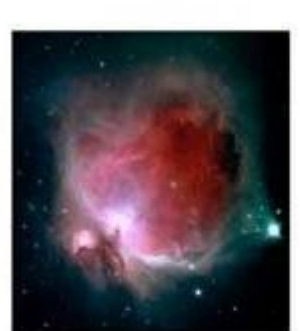

Figura 7.12 Imágenes de los resultados analíticos y visuales según ruido gaussiano con distorsión lineal y ruido sal & pimienta de<br>Andrómeda

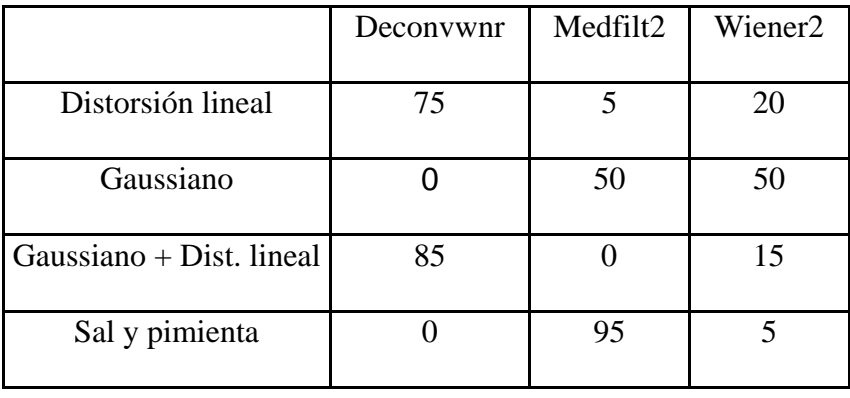

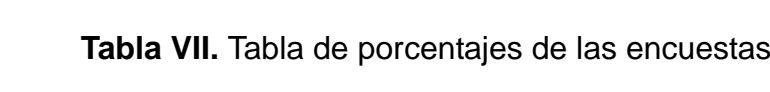

#### **8. Conclusiones**

- La mejor imagen restaurada tiene 2 criterios el analítico que se basa en el parámetro MSE (Error cuadrático medio), y el criterio visual basado en la percepción visual; ya que se denotan bastantes diferencias a lo largo de los resultados encontrados.
- Se nota el común denominador que la imagen degradada aumenta según se aumenta el parámetro de degradación ya sea éste, la varianza en el Ruido Gaussiano o la densidad de ruido en el caso del Ruido Sal y pimienta.
- Según el criterio analítico:
	- ¾ Las imágenes con distorsión lineal se recuperan mejor con la función deconvwnr, como se puede apreciar notablemente en la imagen de Andrómeda donde la recuperación de la señal es casi total.
	- ¾ Las imágenes con ruido gaussiano se recuperan mejor con la vecindad [5 5], aunque en algunas son con la función wiener2 y otras con la función medfilt2, como se puede observar en los resultados de las figuras Saturno y Lena\_color, en donde se alternan los resultados entre éstas dos funciones.
- ¾ Las imágenes con ruido gaussiano y distorsión lineal, se recuperan mejor con la vecindad [5 5], aunque en algunas son la función wiener2 y otras con la función medfilt2, como se puede observar en los resultados de las figuras Lena y Boats, en donde se alternan los resultados entre éstas dos funciones.
- ¾ Las imágenes con ruido sal y pimienta, en cambio presentan gran variedad de resultados en función de las imágenes utilizadas por ejemplo en Test\_pattern y Lena a diferente nivel de ruido se alternan los resultados entre las funciones wiener2 y medfilt2; y la vecindad resultante de la imagen óptima en restauración.
- Según el criterio visual:
	- ¾ Dependiendo de las características propias de las imágenes se denotan las funciones de filtros resultantes de la mejor imagen restaurada.
	- ¾ La función Deconvwnr recupera mejor las imágenes degradadas con distorsión lineal, como se aprecia en la figura de Andrómeda o en la de Saturno donde casi ni se nota la diferencia entre la imagen original y la restaurada, caso contrario en las figuras como Lena o Test\_pattern donde esta función es la que recupera la imagen degradada, pero no se alcanza a recuperar a un nivel superior como en el caso de las otras dos.
- ¾ La función Wiener2 recupera mejor las imágenes degradadas con Ruido gaussiano, como se puede apreciar en la figura de Boats.
- ¾ La función Medfilt2 recupera mejor las imágenes degradadas con Ruido sal y pimienta, como se puede apreciar en casi todas las figuras sobre todo cuando la densidad de ruido es pequeña.
- ¾ En cambio para las imágenes degradadas con Ruido gaussiano y distorsión lineal, las imágenes recuperadas con la función Wiener2 y deconvwnr son aceptables pero se nota la diferencia en que con Wiener2 se elimina el ruido gaussiano y con deconvwnr se elimina la distorsión lineal.
- ¾ Para el caso de Wiener2 y Medfilt2, a mayor vecindad se elimina mejor el ruido, pero se pierden detalles en los bordes y contornos; y a menor vecindad pasa todo lo contrario.
- ¾ En la figura de Andrómeda la mejor restauración es con vecindad [5 5], ya que presenta bastantes difuminaciones o no presenta bordes; lo cual es una deficiencia a mayor vecindad.
- $\triangleright$  Para la imagen de boats, lena y lena color, y utilizando ruido gaussiano y varianza alta es casi imperceptible la recuperación de la imagen, ya que posee muchos contornos y bordes que son difíciles de recuperar.
- ¾ En la figura de boats, la mejor restauración es con vecindad [2 2] a varianzas pequeñas o densidad de ruido pequeñas, ya que a menor vecindad se recuperan mas los bordes y esta imagen posee muchos, pero cuando se aumenta el parámetro de degradación el ruido resulta más intenso y la mejor imagen restaurada resulta de una vecindad intermedia como la [3 3] donde ambas características se recuperan.
- ¾ En la figura de test\_pattern con ruido gaussiano, resultó la vecindad [2 2], aunque con varianzas altas se pierden los patrones de círculos de menor intensidad y los rectángulos con salpicaduras.
- $\triangleright$  En la figura test pattern con ruido sal y pimienta, al restaurar la imagen usando medfilt2, se eliminan gran parte del contenido de los rectángulos ya que se asumen como ruido, por lo q tienen apariencia como salpicaduras propias del ruido sal y pimienta.
- ¾ Según las encuestas, el 75% de las personas encuestadas la degradación de tipo de distorsión lineal se recupera mejor con el filtro de deconvolución.
- ¾ Según las encuestas, el 50% de las personas encuestadas la degradación de tipo de ruido gaussiano se recupera mejor con la función wiener2.
- ¾ Según las encuestas, el 85% de las personas encuestadas la degradación de tipo de ruido gaussiano con distorsión lineal, se recupera mejor con la función de deconvolución.
- ¾ Según las encuestas, el 95% de las personas encuestadas la degradación de tipo de ruido sal y pimienta, se recupera mejor con el filtro de mediana.

#### **9. Referencias**

[1] Vaseghi S Advanced Digital Processing and Noise Reduction, Second Edition, 2000.

[2] Banham, M. and Katsaggelos, A., *Digital Image Restoration*, IEEE Signal Processing Magazzine. March 1997

[3] Demoment, G., *Image Reconstruction and Restoration: Overview of Common Estimation Structures and Problems*, IEEE Transactions On Acoustics. Speech. And Signal Processing, Volumen 37. December 1989.

[4] N. Weiner. "The extrapolation, interpolation and smoothing of stacionary time series with engineering applications", Wiley. New York 1949.

[5] A. P Oppenhaim. R.W. Schafer "Digital Signal Processing" 1975.

[6] R.W. Lucky. "Techniques for adaptive equalization of digital communications systems", 1966.

[7] Wikipedia, www.wikipedia.com

[8]www.des.udc.es/~adriana/TercerCiclo/CursoImagen/curso/web/Filtrado\_Espa cial\_Ruido.html

[9]http://campusvirtual.uma.es/tdi/www\_netscape/TEMAS/Tdi\_29/index2.php

[10] http://www.sia.eui.upm.es/master/VA05.pdf

Figura 3: http://www.sia.eui.upm.es/master/VA05.pdf.

Boats: Facilitada por Ing. Patricia Chávez.

Lena: Facilitada por Ing. Patricia Chávez.

Test\_pattern: Facilitada por Ing. Patricia Chávez.

Lena\_color: Facilitada por Ing. Patricia Chávez.

#### Saturno:

http://www.hyparion.com/web/diccionari/dics/astronomia/imatges/saturno.jpg

#### Andrómeda:

http://wwwimre.imre.oc.uh.cu/cmblog/wpcontent/uploads/2008/03/m42e\_resize.jpg

## **10. ANEXOS**

## **Anexo A: Encuestas**

## Formato de Boats:

Nombre: Fecha:

Tema: Restauración de imágenes

¿Cual imagen piensas tu que se parece más a la original?

Escoja una por cada tipo de ruido.

Imagen Original

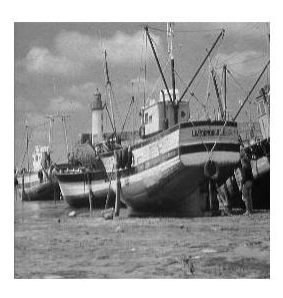

## **Distorsión lineal**

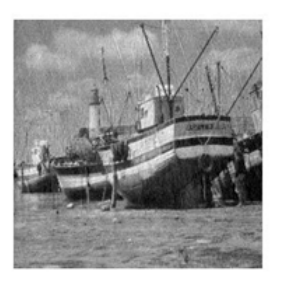

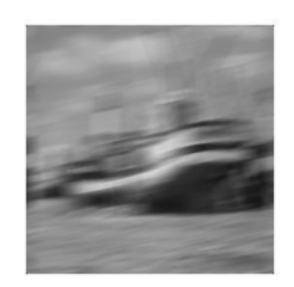

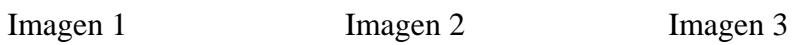

**Gaussiano**

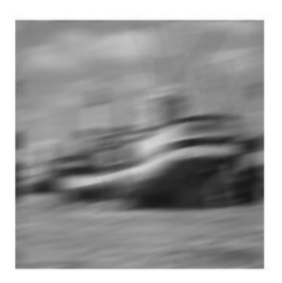

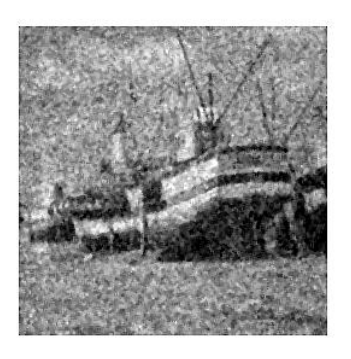

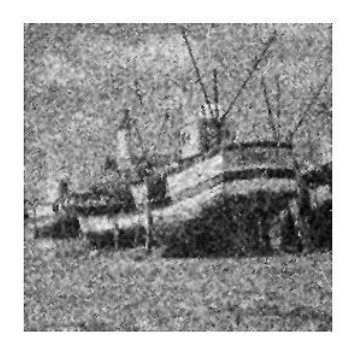

Imagen 1 Imagen 2

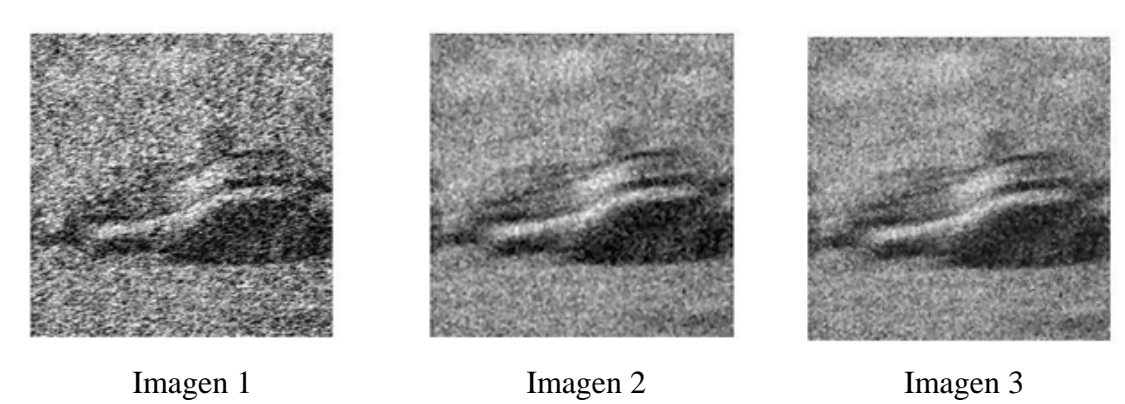

# **Sal y Pimienta**

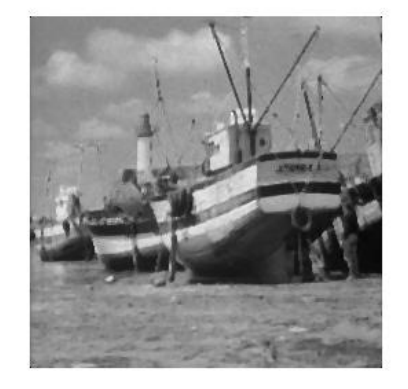

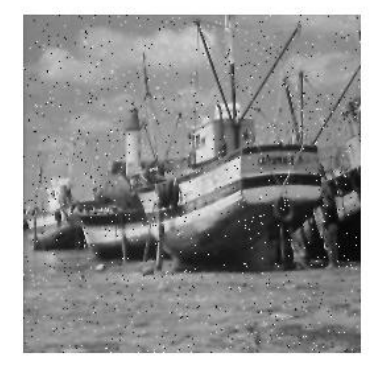

Imagen 1 Imagen 2

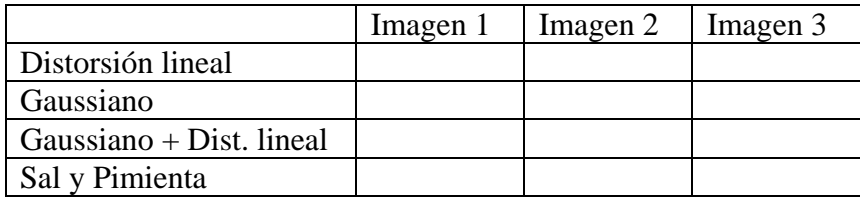

## Formato de Test\_pattern:

Nombre:

Fecha:

Tema: Restauración de imágenes

¿Cual imagen piensas tu que se parece más a la original?

Escoja una por cada tipo de ruido.

Imagen Original

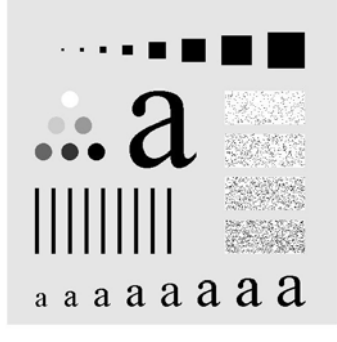

**Distorsión lineal**

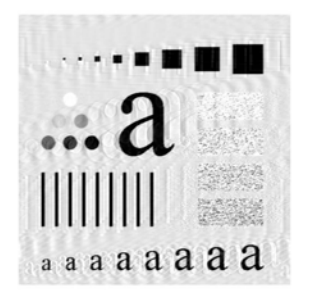

Imagen 1 Imagen 2 Imagen 3

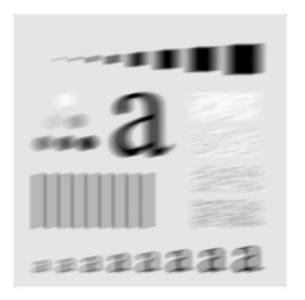

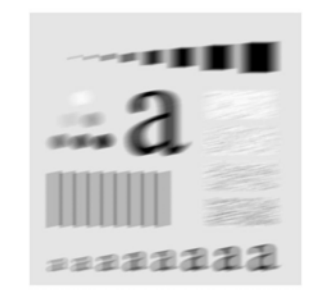

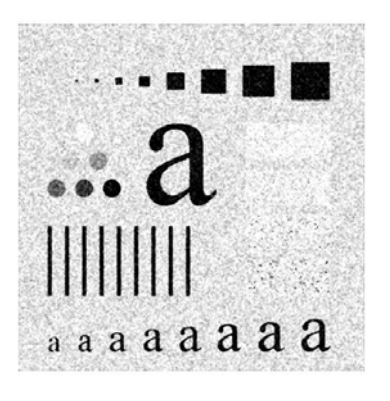

Imagen 1 Imagen 2

**Gaussiano**

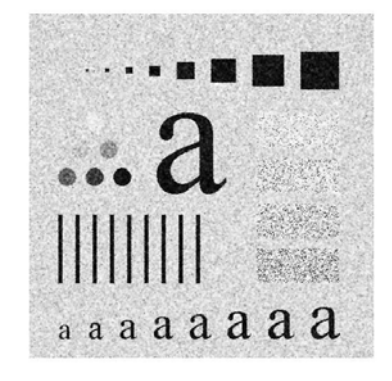

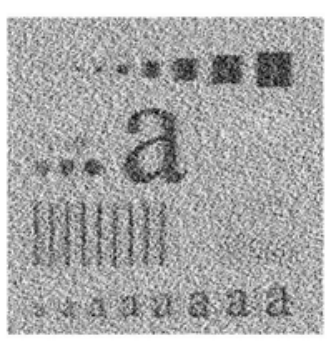

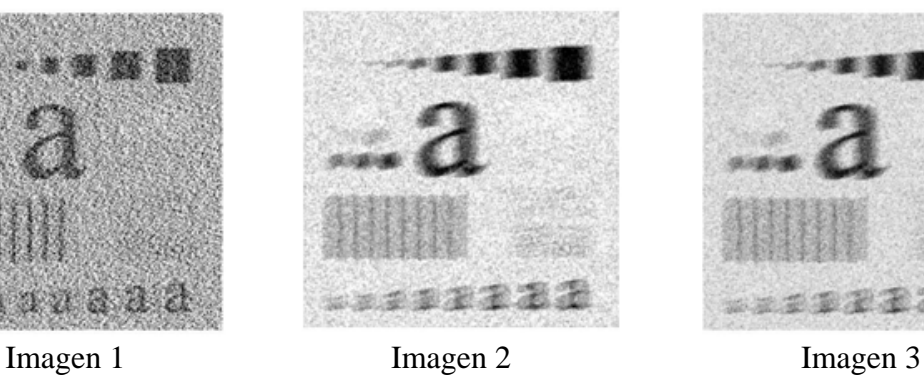

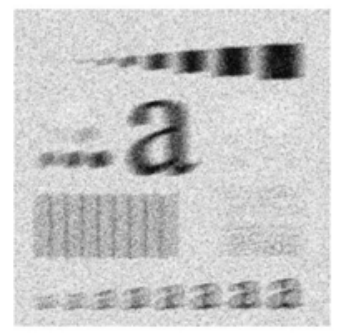

**Sal y Pimienta**

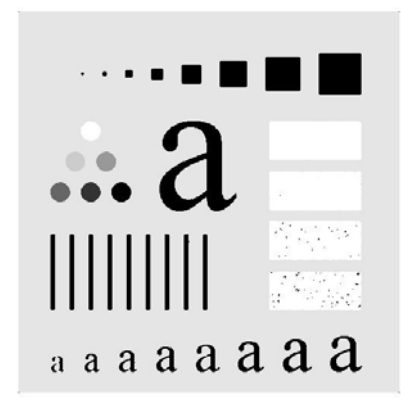

Imagen 1 Imagen 2

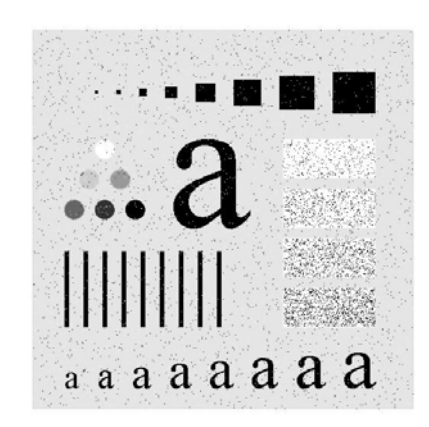

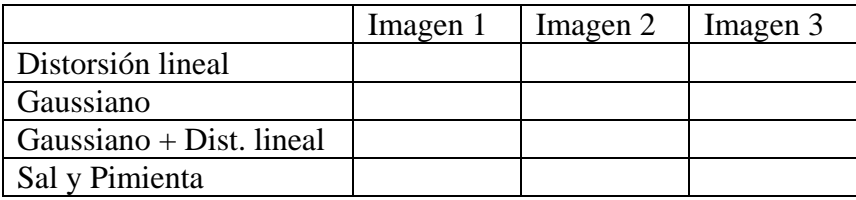

## Formato Lena:

Nombre: Fecha:

Tema: Restauración de imágenes

¿Cual imagen piensas tu que se parece más a la original?

Escoja una por cada tipo de ruido.

Imagen Original

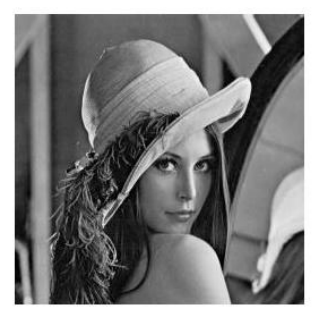

## **Distorsión lineal**

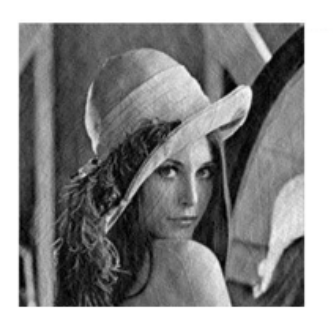

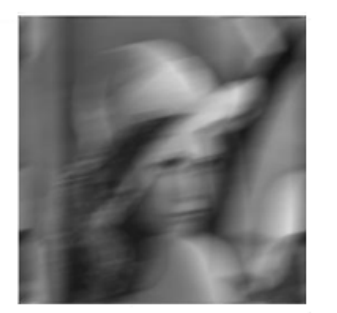

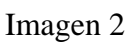

**Gaussiano**

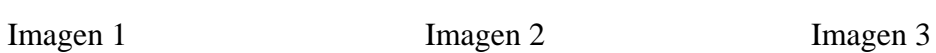

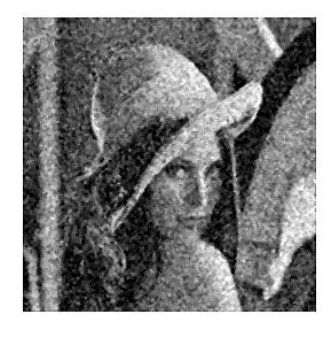

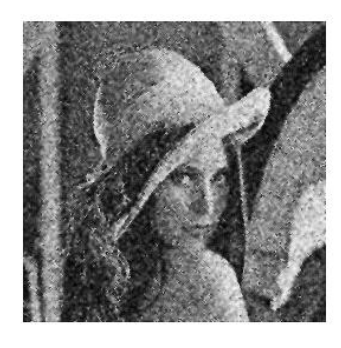

Imagen 1 Imagen 2

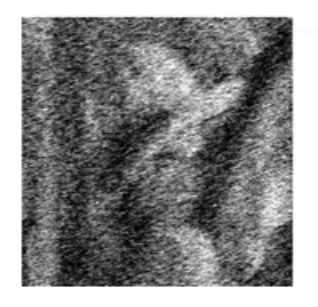

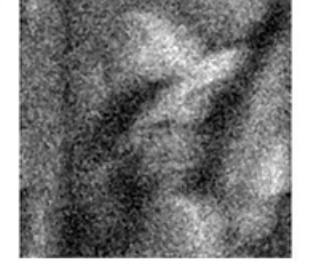

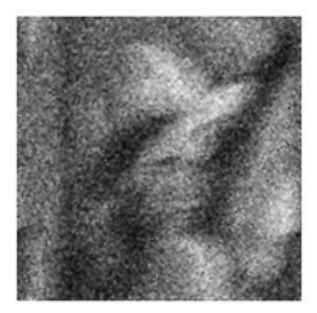

Imagen 1 Imagen 2 Imagen 3

# **Sal y Pimienta**

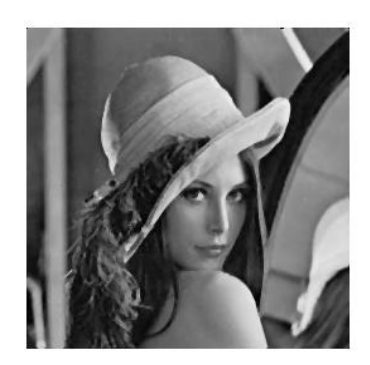

Imagen 1 Imagen 2

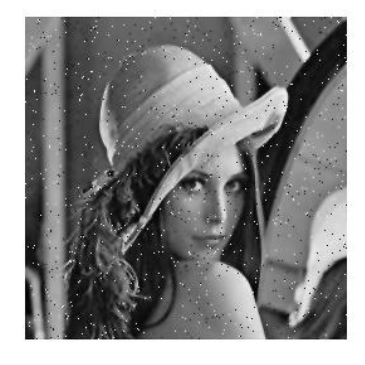

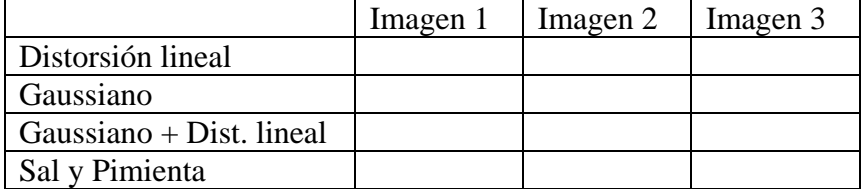

## Formato Lena\_color:

Nombre: Fecha:

Tema: Restauración de imágenes

¿Cual imagen piensas tu que se parece más a la original?

Escoja una por cada tipo de ruido.

Imagen Original

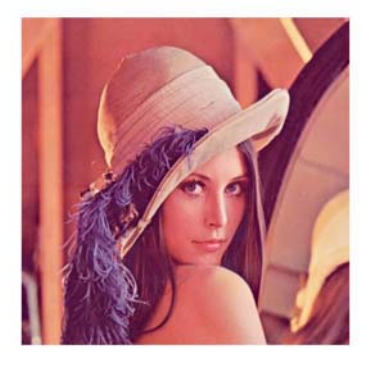

**Distorsión lineal**

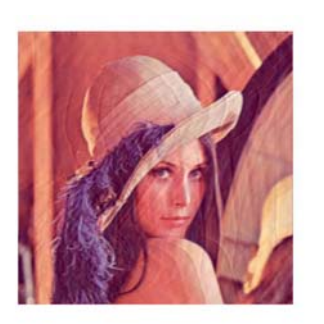

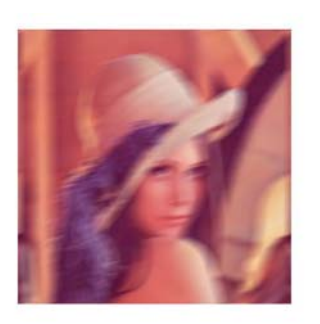

Imagen 1 Imagen 2 Imagen 3

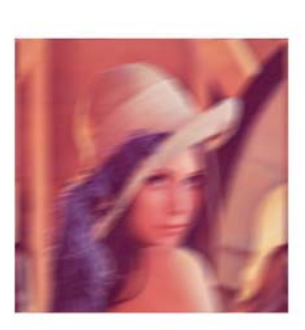

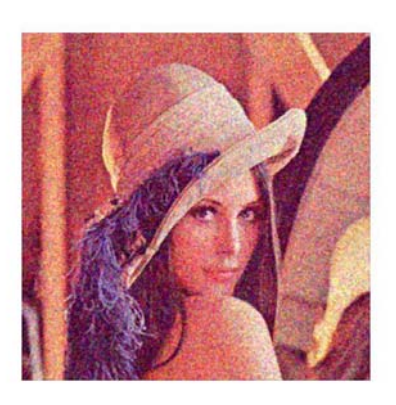

**Gaussiano**

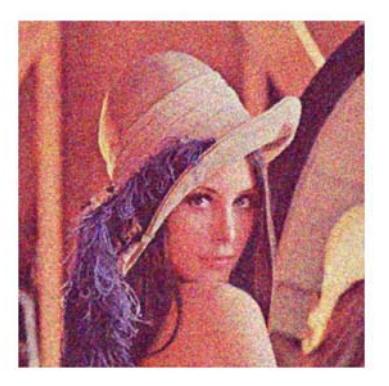

Imagen 1 Imagen 2

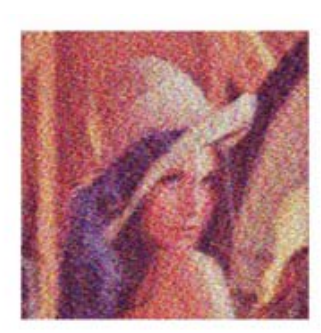

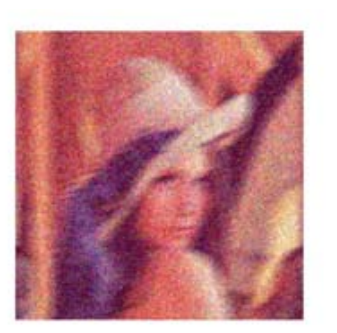

Imagen 1 Imagen 2 Imagen 3

**Sal y Pimienta**

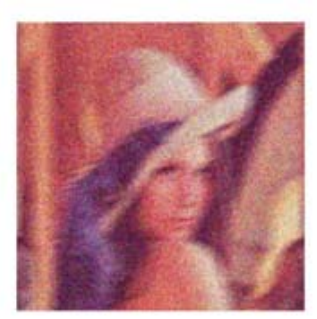

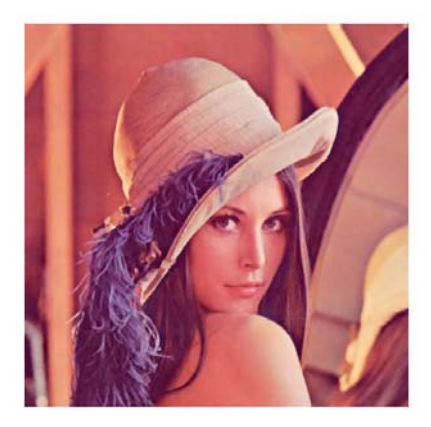

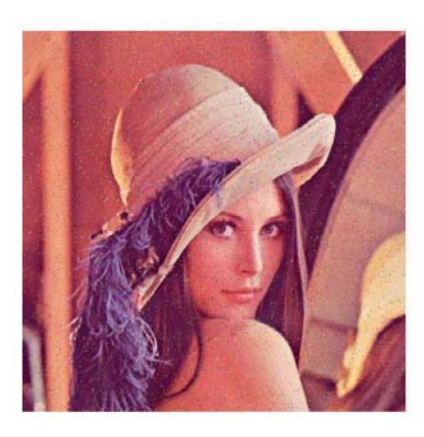

Imagen 1 Imagen 2

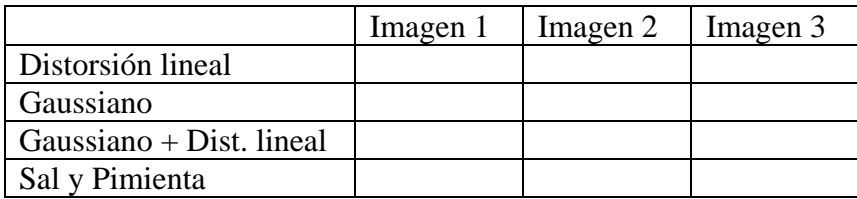

## Formato Saturno:

Nombre: Fecha:

Tema: Restauración de imágenes

¿Cual imagen piensas tu que se parece más a la original?

Escoja una por cada tipo de ruido.

Imagen Original

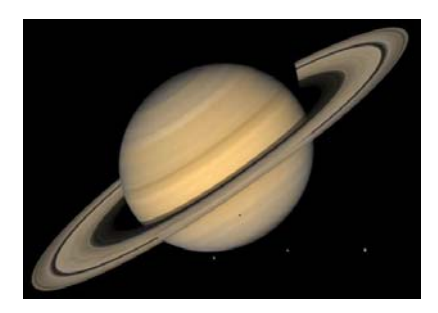

## **Distorsión lineal**

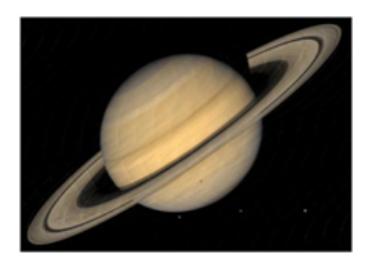

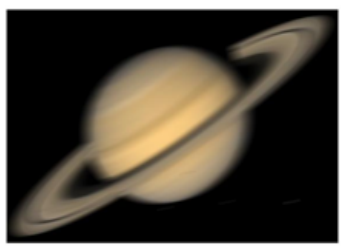

Imagen 1 Imagen 2 Imagen 3

**Gaussiano**

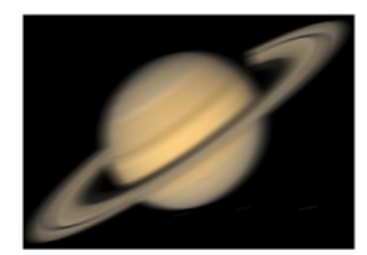

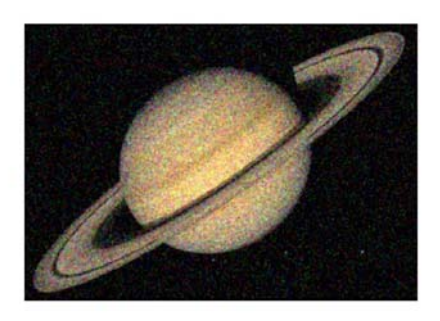

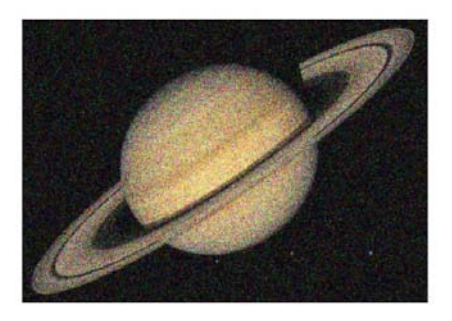

Imagen 1 Imagen 2

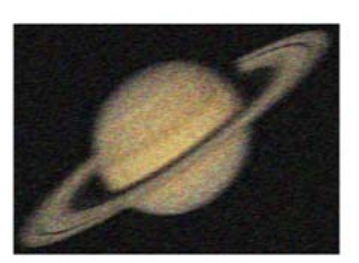

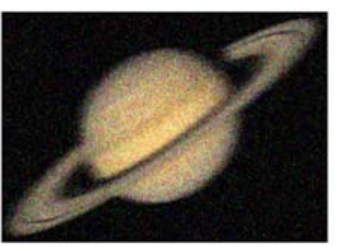

Imagen 1 Imagen 2 Imagen 3

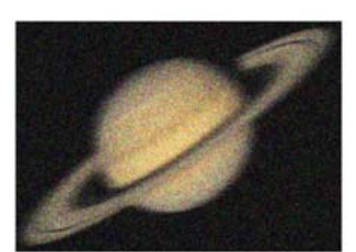

# **Sal y Pimienta**

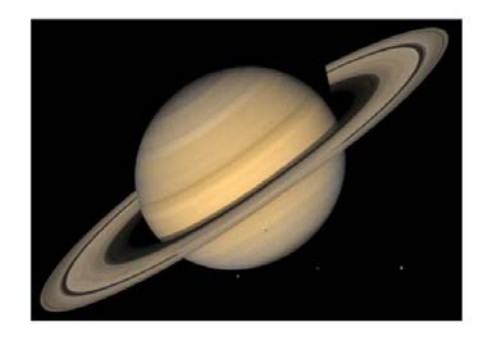

Imagen 1 Imagen 2

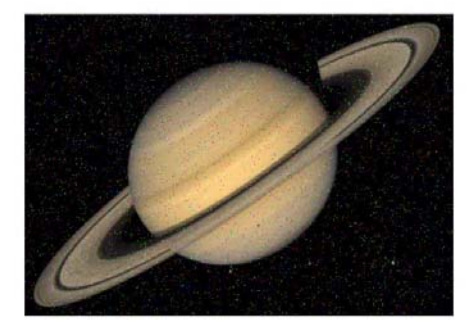

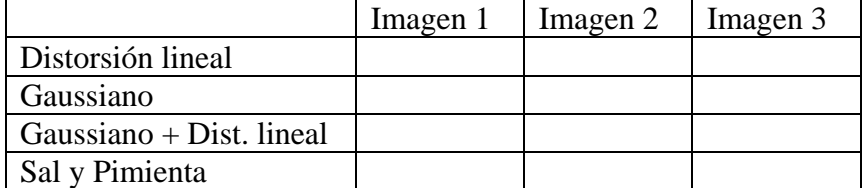

## Formato Andrómeda:

Nombre: Fecha:

Tema: Restauración de imágenes

¿Cual imagen piensas tu que se parece más a la original?

Escoja una por cada tipo de ruido.

Imagen Original

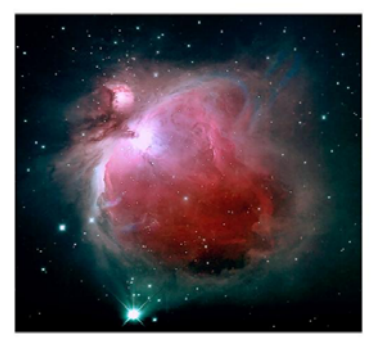

## **Distorsión lineal**

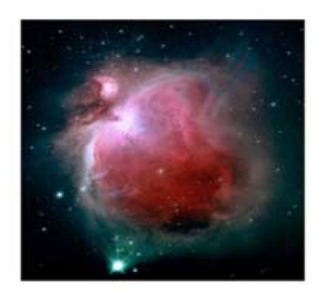

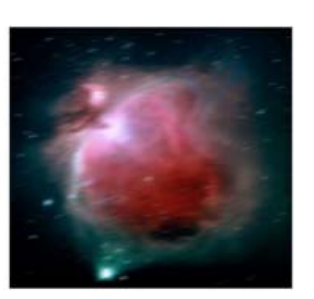

**Gaussiano**

Imagen 1 Imagen 2 Imagen 3

Imagen 1 Imagen 2

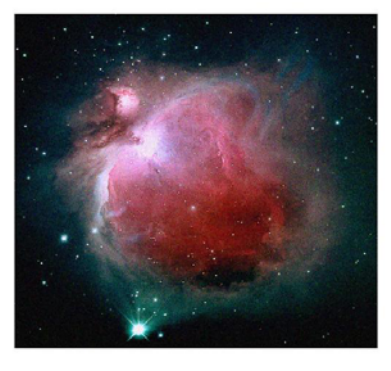

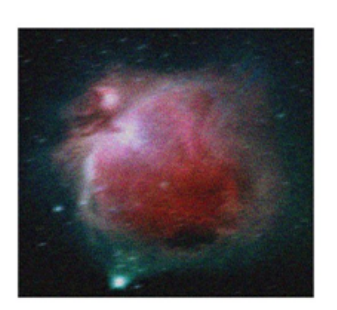

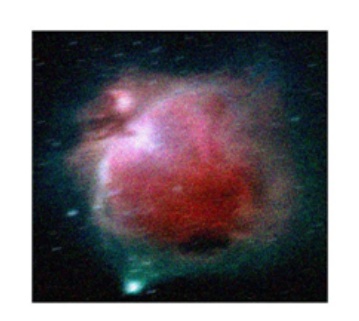

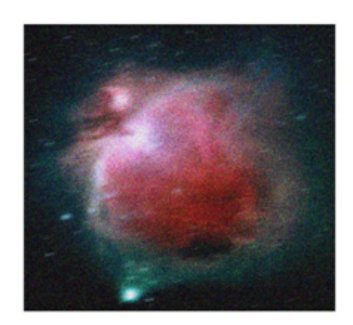

Imagen 1 Imagen 2 Imagen 3

**Sal y Pimienta**

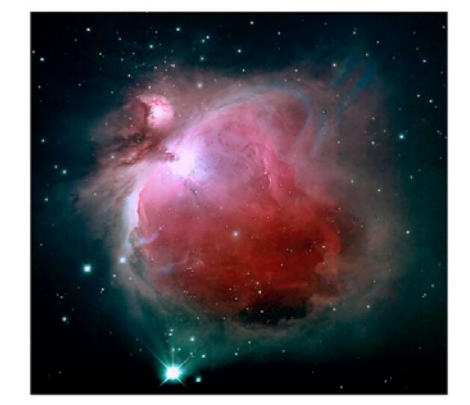

Imagen 1 Imagen 2

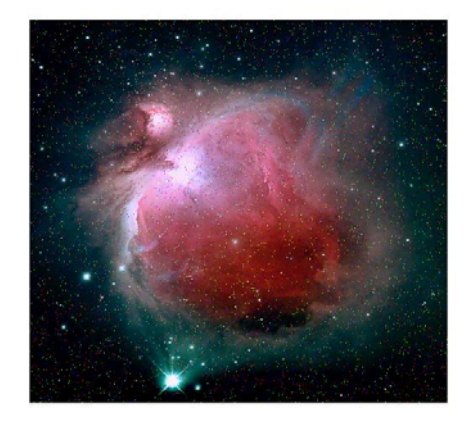

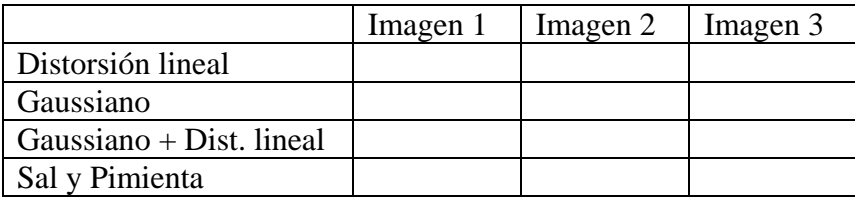

## **Anexo B: Manual de Usuario**

#### **Filtrado de Imágenes**

Guía para el uso de la interfaz grafica desarrollado para la sustentación del tema de restauración de imágenes afectadas por el ruido.

#### **Introducción**

Este programa Filtrado\_Imagenes, es una interfaz que carga imágenes, permite añadirles diferentes tipos de ruido, y pasarla por diferentes tipos de filtros que las recuperaran de distintas maneras; permitiendo ver en cada etapa las imágenes para poder comparar la imagen original, las que tienen añadido el ruido y las que son las resultantes luego de pasar por cada filtro.

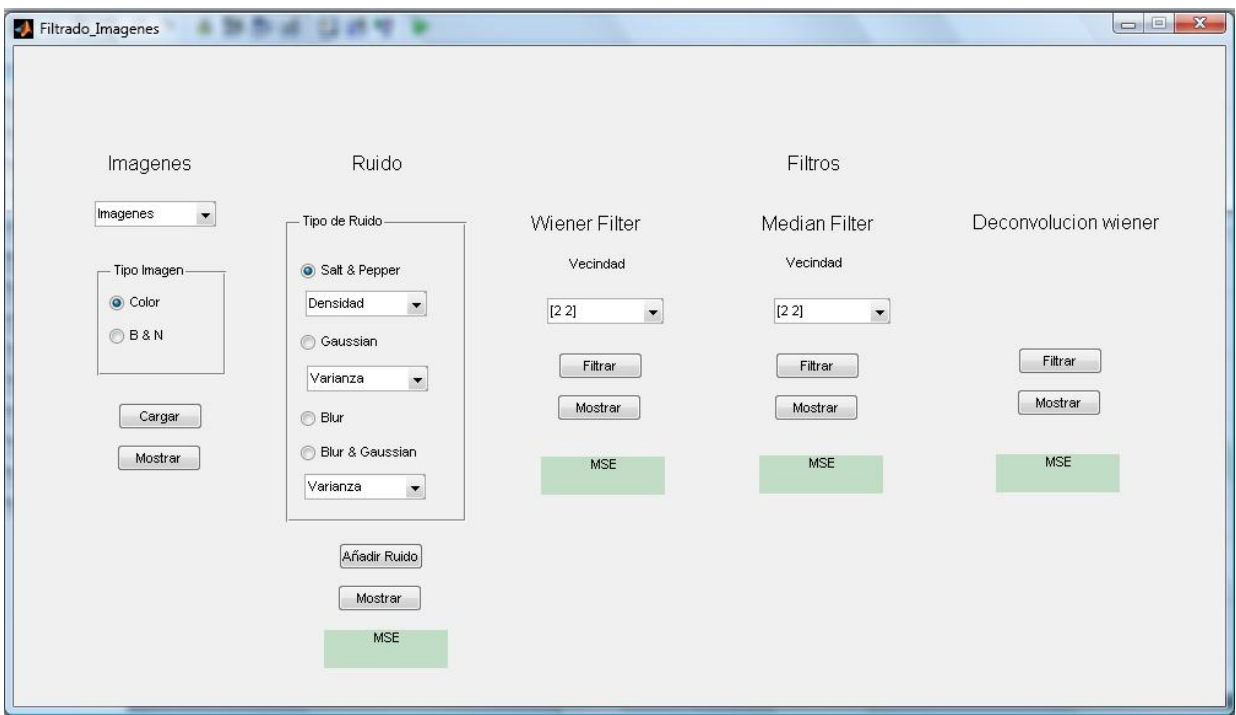

#### **1. Cargando Imágenes**

El primer paso para poder realizar el filtrado de imágenes es escoger una. Entre las imágenes que tenemos para escoger están las siguientes:

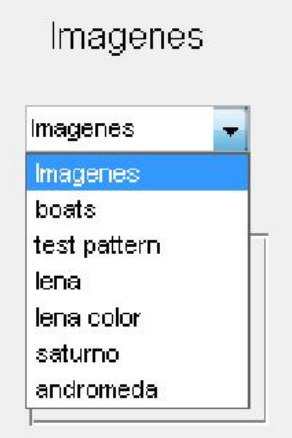

Una vez que se escoge la imagen a agregar hay que especificar si ésta es a color o blanco y negro, esta información nos va a servir al momento de hacer el filtrado de las imágenes ya que los procedimientos difieren si es que la imagen dada viene en color o blanco y negro. Luego de escoger el tipo de imagen (color o blanco y negro), se procede a cargar la imagen.

Una vez cargada la imagen podemos visualizarla con el botón de mostrar.

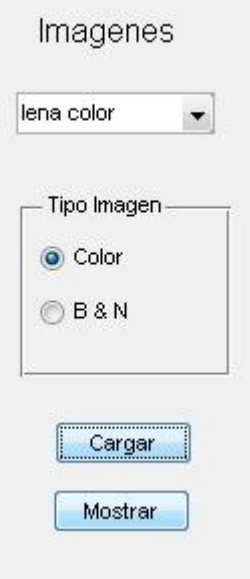

Las imágenes que son a color y las que son en blanco y negro se especifican a continuación:

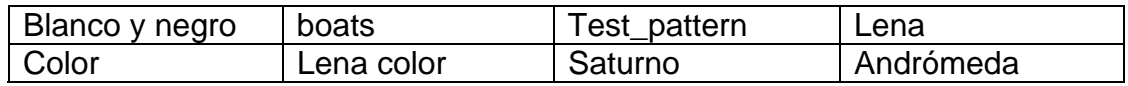

## **2. Agregando ruido**

Al agregar el ruido lo que tenemos que hacer es decidir qué tipo de ruido queremos y sus parámetros. Si el ruido es gaussiano o gaussiano más distorsión lineal el parámetro a cambiar es la varianza del ruido. En cambio en el ruido de tipo sal & pimienta el parámetro a variar es la densidad del ruido. El caso de la distorsión lineal es el único en el que no se varían parámetros. Al final se tiene que AÑADIR EL RUIDO con el botón que lleva el mismo nombre y si se quiere mostrar la imagen más el ruido con el botón de mostrar.

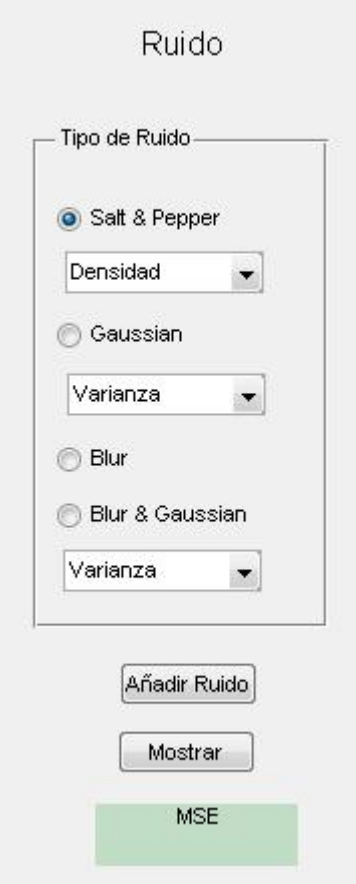

En el recuadro donde dice MSE se calcular el error cuadrático medio de la imagen degradada una vez que el ruido haya sido añadido, esto no es un campo que usted pueda variar.

#### **3. Filtrando imágenes**

Finalmente una vez que tenemos la figura cargada, y la figura degradada con el tipo de ruido que hayamos escogido lo que nos resta hacer es filtrar la imagen para mostrar las imágenes que nos devuelva el filtro que usemos.

Tenemos tres filtros a escoger, el filtro wiener, el filtro de mediana y el filtro de deconvolución wiener.

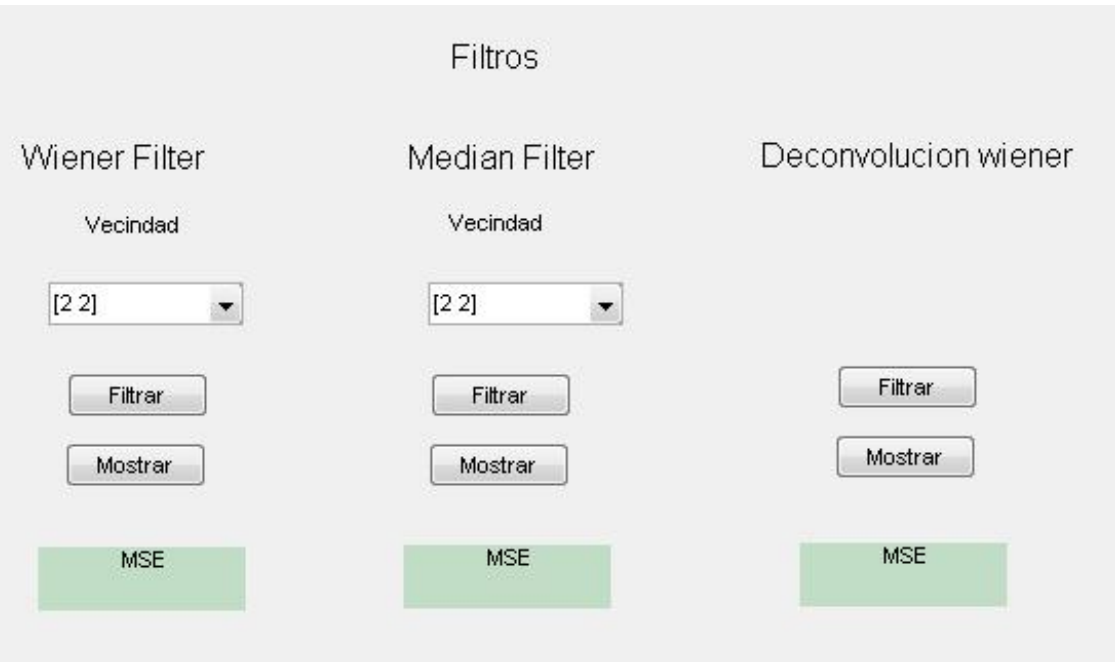

## **3.1 Filtro Wiener**

Esta opción aplica el filtro wiener por medio de la función wiener2 de MatLab, en la vecindad especificada en el recuadro superior que por default viene con un valor de [2 2].

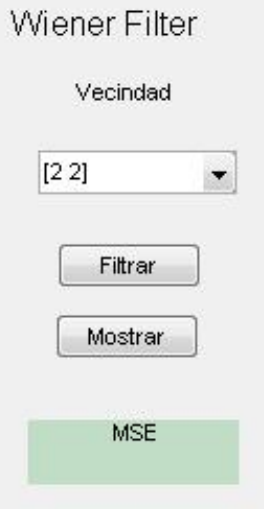

Así mismo el recuadro del MSE calculará el error cuadrático medio luego de que el filtro haya sido aplicado al presionar el botón de filtrar, y si se desea ver el resultado del filtro aplicado en la imagen se lo hace presionando el botón de mostrar.

## **3.2 Filtro de mediana**

Esta opción aplica el filtro de mediana por medio de la función medfilt2 de MatLab, en la vecindad especificada en el recuadro superior que por defecto viene con un valor de [2 2].

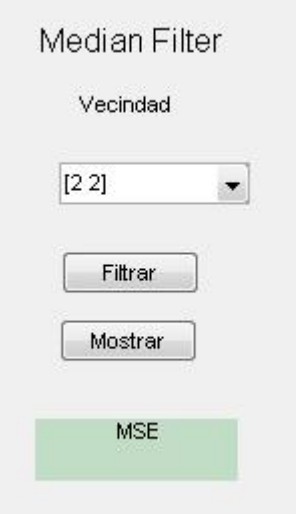

Así mismo el recuadro del MSE calculará el error cuadrático medio luego de que el filtro haya sido aplicado al presionar el botón de filtrar, y si se desea ver el resultado del filtro aplicado en la imagen se lo hace presionando el botón de mostrar.

## **3.3 Filtro de deconvolución Wiener**

Esta opción aplica el filtro de deconvolución wiener por medio de la función deconvwnr de MatLab.

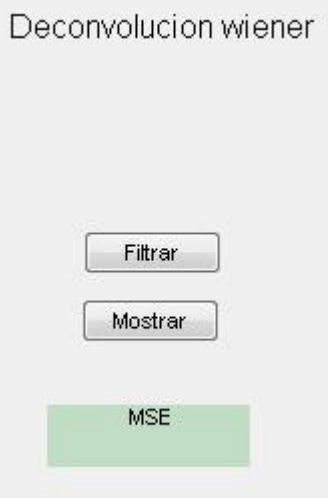

Así mismo el recuadro del MSE calculará el error cuadrático medio luego de que el filtro haya sido aplicado al presionar el botón de filtrar, y si se desea ver el resultado del filtro aplicado en la imagen se lo hace presionando el botón de mostrar.

IMPORTANTE: Este filtro sólo puede ser aplicado cuando el tipo de ruido agregado tiene distorsión lineal, es decir cuando el ruido agregado fue distorsión lineal o en su defecto distorsión lineal & gaussiano. De otra manera no se conseguirá ningún resultado.